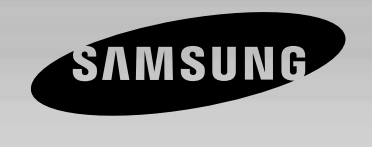

**2.1Ch Elegante Heimkinoanlage HT-Q100 HT-Q100W**

### **DIESES GERÄT WURDE HERGESTELLT VON:**

# **Bedienungsanleitung**

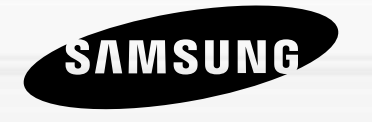

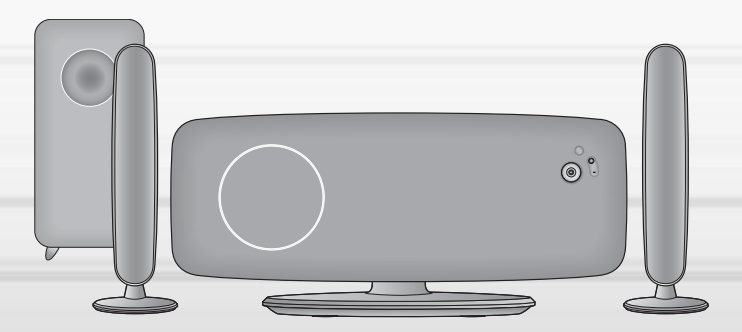

**Samsung-Hotline (allgemeine Informationen): Tel. 0180-5 12 12 13 (EUR 0,12/Min.) Fax 0180-5 12 12 14**

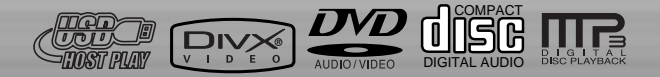

# **| Hinweise zur Sicherheit | Sicherheit | Sicherheit**

**CLASS 1 LASER PRODUCT KLASSE 1 LASER PRODUKT LUOKAN 1 LASER LAITE KLASS 1 LASER APPARAT PRODUCTO LASER CLASE 1**

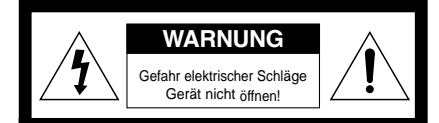

#### **WARNUNG:**

ZUR VERMEIDUNG VON ELEKTRISCHEN SCHLÄGEN DARF DIESES GERÄT NICHT GEÖFFNET WERDEN. ES ENTHÄLT KEINE BAUTEILE, DIE VOM BENUTZER GEWARTET ODER REPARIERT WERDEN KÖNNEN. WARTUNGS- UND REPARATURARBEITEN DÜRFEN NUR VON FACHPERSONAL AUSGEFÜHRT WERDEN.

- Dieses Gerät darf nur an eine Netzsteckdose mit Schutzerdung angeschlossen werden.
- Um das Gerät vom Strom zu nehmen, muss der Stecker aus der Steckdose gezogen werden, daher muss der Netzstecker leicht zu erreichen sein.

Im Gerät befinden sich Hochspannung führende Teile, die elektrische Schläge verursachen können.

**LASERGERÄT DER KLASSE 1**

Bedienfehler.

Dieser CD-Player ist ein Laserprodukt der Klasse 1.

Lesen Sie vor Inbetriebnahme des Geräts die vorliegende Bedienungsanleitung. Bitte beachten Sie alle Sicherheits- und Bedienhinweise. Verwenden Sie das Gerät ausschließlich wie in der Anleitung beschrieben. Auf diese Weise können Sie Ihr neues Gerät von Anfang an optimal nutzen und vermeiden

**ACHTUNG: Nehmen Sie das Gerät nicht auseinander.** 

**WARNUNG: Setzen Sie das Gerät nicht Nässe oder**

**Augen schädlich sein.**

**vermeiden.**

**Der im Gerät verwendete Laser kann für die**

**Feuchtigkeit aus, um die Gefahr eines Brandes bzw. eines elektrischen Schlags zu**

Die Dokumentation zu diesem Gerät enthält wichtige Hinweise zu Betrieb und Wartung.

Die Kennzeichnung auf dem Produkt bzw. auf der dazugehörigen Literatur gibt an, dass es nach seiner Lebensdauer nicht zusammen mit dem normalen Haushaltsmüll entsorgt werden darf. Entsorgen Sie dieses Gerät bitte getrennt von anderen Abfällen, um der Umwelt bzw. der menschlichen Gesundheit nicht durch unkontrollierte Müllbeseitigung zu schaden. Recyceln Sie das Gerät, um die nachhaltige Wiederverwertung von stofflichen Ressourcen zu fördern. Private Nutzer sollten den Händler, bei dem das Produkt gekauft wurde, oder die zuständigen Behörden kontaktieren, um in Erfahrung zu bringen, wie sie das Gerät auf umweltfreundliche Weise recyceln können. Gewerbliche Nutzer sollten sich an Ihren Lieferanten wenden und die Bedingungen des Verkaufsvertrags konsultieren. Dieses Produkt darf nicht zusammen mit anderem Gewerbemüll entsorgt werden.

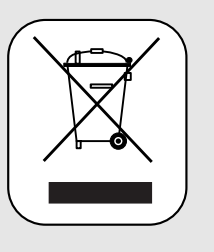

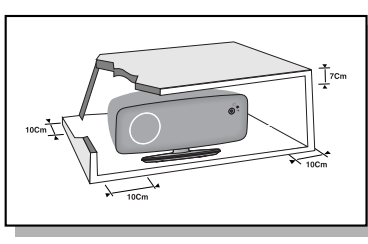

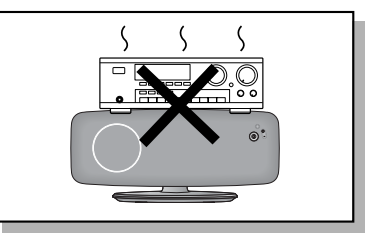

Stellen Sie sicher, dass die Stromversorgung Ihres Hauses die gleiche ist, wie die auf dem Identifikationsetikett auf der Rückseite Ihres Gerätes. Stellen Sie das Gerät auf eine ebene Fläche eines geeigneten Möbels und lassen Sie genügend Platz für eine gute Belüftung (rundherum 7 bis 10 cm). Stellen Sie sicher, dass die Belüftungsschlitze nicht zugedeckt sind. Stellen Sie nichts auf Ihren DVD-Player. Stellen Sie ihn nicht auf einen Verstärker oder ein anderes Gerät, das Wärme erzeugt.Vor dem Bewegen des Players sicherstellen, dass der CD-Einschub leer ist. Der DVD-Player ist für den Dauergebrauch vorgesehen.

Das Einstellen auf "Stand by" unterbricht nicht die Stromversorgung. Um das Gerät vollkommen vom Netz zu trennen, muss man den Netzstecker herausziehen. Dies ist zu empfehlen, wenn Sie Ihr Gerät über einen längeren Zeitraum nicht benutzen.

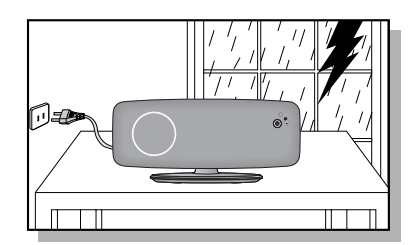

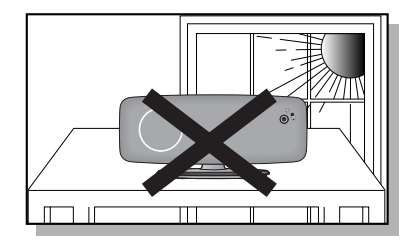

Bei einem Sturm oder Gewitter den Netzstecker herausziehen. Blitzschläge könnten die Anlage beschädigen.

Die Anlage nicht so aufstellen, dass sie direkt im Sonnenlicht oder in der Nähe anderer Wärmequellen steht.

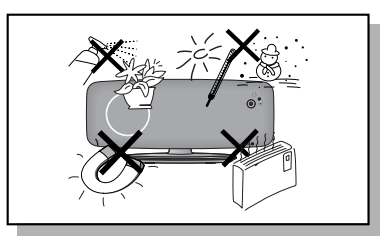

Examplementation : Bringen Ste ibhr Gerät und/dder Ihre Discs aus der Kälte instruction and the Disc aus der Kälte instruction of the Disc aus der Kälte instruction of the Disc aus der Kälte instruction of the Disc aus der Schützen Sie das Gerät vor Feuchtigkeit und stärkerer Erwärmung (Kamin) und auch vor Geräten, die hohe elektrische oder magnetische Felder erzeugen (Lautsprecher...). Falls der DVD-Player nicht richtig funktioniert, ziehen Sie das Netzkabel aus der Steckdose. Ihr Player ist nicht für den industriellen Einsatz, sondern für häusliche Benutzung konzipiert. Dieses Produkt ist nur für den persönlichen Gebrauch bestimmt. Das Kopieren von CDs oder das Herunterladen von Musikdateien zum Verkauf oder für andere gewerbliche Zwecke verletzt das Urheberrecht oder kann dagegen verstoßen. Garantiea Usschlussklausel : Bis zu dem im Geltenden Gesetz Gestattenten Ausmass Werden Darstellungen und Garantien der Nichtverletzung der Urheberrechte oder Anderer Rechte des Geistigen Eigentums. Die aus dem Gebrauch des Produkts Resultieren. Unter Bedingungen, die von den oben Angegebenen Abweichen, Somit Ausgeschlossen. Kondensation : Bringen Sie ibhr Gerät und/oder Ihre Discs aus der Kälte ins Warme, z. B. nach einem Transport im Winter, warten Sie etwa zwei Stunden, damit sie Raumtemperatur erreichen. So vermeiden Sie ernsthafte Schäden.

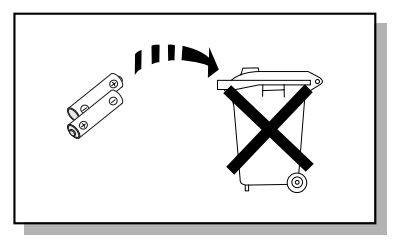

Die in diesem Produkt verwendeten Batterien enthalten umweltschädigende Chemikalien. Als Verbraucher sind Sie gesetzlich verpflichtet, alte Batterien und Akkus zur umweltschonenden Entsorgung zurückzugeben. Sie können alte Batterien und Akkus bei den öffentlichen Sammelstellen in Ihrer Gemeinde oder überall dort abgeben, wo Batterien und Akkus der betreffenden Art verkauft werden.

# **Leistungsmerkmale Inhaltsverzeichnis**

### **Wiedergabe mehrerer Disk-Formate & FM-Tuner**

Der HT-Q100/HT-Q100W vereint den Komfort der Multi-Disk-Wiedergabe, einschließlich DVD-AUDIO, DVD-VIDEO, VCD, CD, MP3-CD, WMA-CD, DivX, CD-R/RW und DVD-R/RW, mit einem ausgereiften FM-Tuner in einem einzigen DVD-Player.

#### **DVD-Audio-kompatibel**

Erleben Sie die überlegene Audio-Performance von DVD-Audio in höchster Qualität. Der integrierte 24-bit/192-kHz-DAC sorgt dafür, dass der Player eine außergewöhnliche Klangqualität im Hinblick auf Dynamikbereich, Auflösung im tieffrequenten Bereich und HF-Detail liefert.

#### **Fernsehbildschirmschoner**

Der HT-Q100/HT-Q100W erhellt und verdunkelt Ihren TV-Bildschirm automatisch nach 3 Minuten im Stopp-Modus. Nach 20 Minuten im Bildschirmschoner-Modus schaltet der HT-Q100/HT-Q100W automatisch in den Energiesparmodus.

### **Energiesparfunktion**

Nach 20 Minuten im Stopp-Modus schaltet sich der HT-Q100/HT-Q100W automatisch ab.

### **Benutzerspezifischer Fernsehbildschirm**

Der HT-Q100/HT-Q100W gibt Ihnen die Möglichkeit, Ihr Lieblingsbild bei der JPEG-, DVD-oder VCD-Wiedergabe auszuwählen und es als Bildschirmhintergrund einzusetzen.

#### **HDMI**

HDMI sendet DVD-Videosignale simultan und liefert ein klareres Bild.

### **AV-Synchronisation**

Bei Anschluss an ein digitales TV-Gerät kann das Videobild manchmal hinter dem Ton zurück bleiben. Zum Ausgleich können Sie den Ton mit einer Verzögerungszeit belegen, um eine synchrone Ausgabe mit dem Videobild zu erzielen.

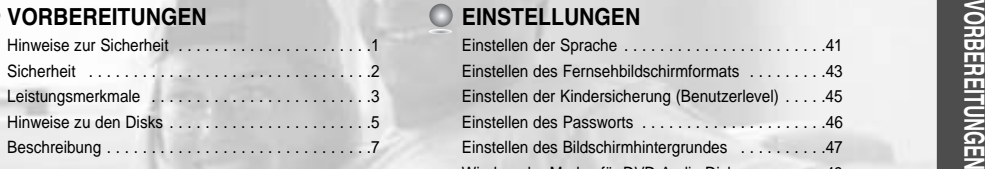

#### **ANSCHLÜSSE**

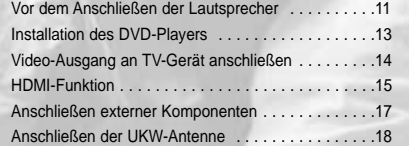

#### **BEDIENUNG**

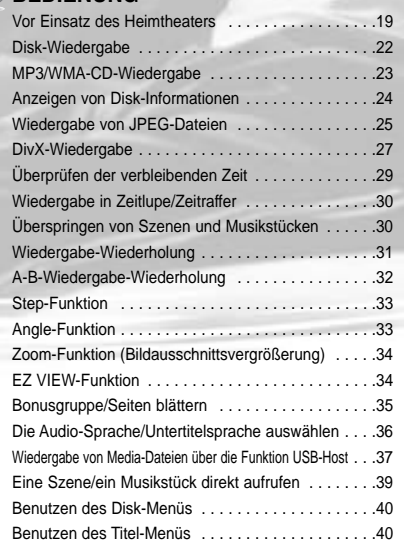

### **EINSTELLUNGEN**

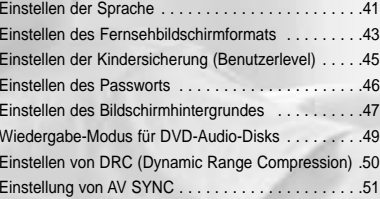

#### **RADIOBETRIEB**

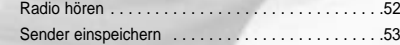

### **VERSCHIEDENES**

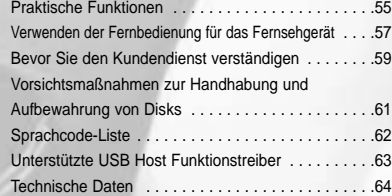

# **Hinweise zu den Disks**

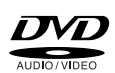

**DVD (Digital Versatile Disc)** bietet eine phantastische Audio- und Videoqualität dank Dolby Digital Surround Sound und der MPEG-2-Videokompressionstechnologie. Jetzt können Sie diese realistischen Klangeffekte direkt bei sich zu Hause genießen, und Sie werden das Gefühl haben, sich in einem Kino oder Konzertsaal zu befinden.

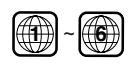

DVD-Player und Disks sind jeweils mit einem Regionalcode versehen. Diese regionalen Codes müssen übereinstimmen, damit die Disk abgespielt werden kann. Stimmen die Codes nicht überein, lässt sich die Disk nicht abspielen.

Die Regionalcode-Nummer dieses Players finden Sie auf seiner Rückseite. (Auf Ihrem DVD-Player können nur DVDs abgespielt werden, die mit dem gleichen Regionalcode gekennzeichnet sind.)

### **Von diesem Player unterstützte Disk-Formate**

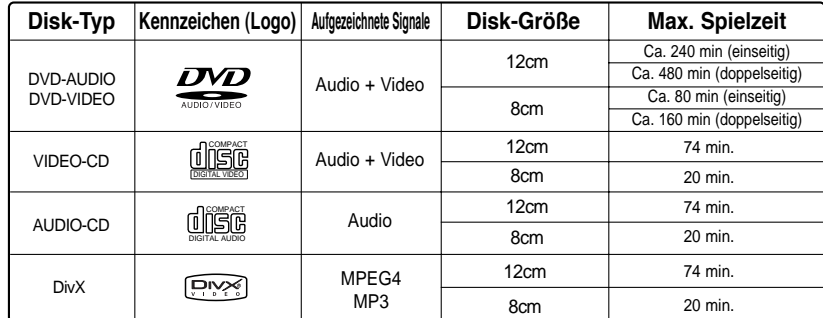

### **Benutzen Sie nicht die folgenden Disk-Typen!**

- LD, CD, CD-I, CD-ROM und DVD-ROM Disks können auf diesem Gerät nicht wiedergegeben werden. Wenn solche Disks abgespielt werden, erscheint die Meldung "**WRONG DISC FORMAT**" auf dem Fernsehbildschirm.
- Im Ausland gekaufte DVDs lassen sich unter Umständen auf diesem Player nicht abspielen. Wenn solche Disks abgespielt werden, erscheint die Meldung "**WRONG REGION CODE**" auf dem Fernsehbildschirm.

### **Kopierschutz**

- **Viele DVDs sind mit einem Kopierschutz versehen. Daher sollten Sie Ihren DVD-Player unbedingt direkt an das Fernsehgerät und nicht an einen Videorecorder anschließen. Der Anschluss an einen Videorecorder löst bei einer mit einem Kopierschutz versehenen DVD Bildstörungen aus.**
- Dieses Gerät ist mit einer Kopierschutztechnik ausgestattet, die durch bestimmte US-Patente und sonstige Rechte an geistigem Eigentum im Besitz der Macrovision Corporation und anderer Rechtsinhaber geschützt ist. Die Verwendung dieser Kopierschutztechnik bedarf der Genehmigung durch die Macrovision Corporation und ist, wenn nicht ausdrücklich anderweitig durch die Macrovision Corporation genehmigt, auf Heimwiedergabe und andere eingeschränkte Wiedergabezwecke begrenzt. Zurückentwicklung (Reverse Engineering) und Disassemblierung verboten.

### **Disk-Aufnahmeformate**

#### **Dieses Produkt unterstützt keine DRM-geschützten Mediendateien.**

#### **CD-R-Disks**

- Einige CD-R Disks können in Abhängigkeit vom Aufnahmegerät (CD-Redorder oder PC) oder vom Zustand der Disk evtl. nicht abgespielt werden.
- Verwenden Sie eine CD-R der Kapazität 650 MB / 74 Min. Sie sollten nach Möglichkeit keine CD-Rs mit einer Kapazität von mehr als 700 MB / 80 Min. verwenden, da diese evtl. nicht abgespielt werden können.
- Einige CD-RW (überschreibbare) Medien können evtl. nicht wiedergegeben werden.
- Es können nur ordnungsgemäß "abgeschlossene" CD-Rs wiedergegeben werden. Wenn die Sitzung abgeschlossen ist, die Disk jedoch offen gelassen wurde, kann die Disk möglicherweise nicht vollständig abgespielt werden.

#### **CD-R MP3-Disks**

- Es können nur CD-Rs mit MP3-Dateien im ISO 9660- oder Joliet-Format abgespielt werden.
- Der Dateiname der MP3-Datei darf nicht länger als 8 Zeichen sein und sollte keine Lücken oder Sonderzeichen  $(./ = +)$  enthalten.
- Verwenden Sie Disks, die mit einer Komprimierungs-/Dekomprimierungsdatenrate von über 128 Kbp/s aufgenommen worden sind.
- Es können nur Dateien mit der Dateierweiterung ".mp3" und ".MP3" abgespielt werden.
- Es können nur fortlaufend beschriebene Multisession-Disks abgespielt werden. Sollte sich auf der Multisession-Disk ein unbeschriebener Abschnitt befinden, kann die Disk nur bis dorthin abgespielt werden.
- Wurde die Disk nicht abgeschlossen, dauert es bis zum Beginn der Wiedergabe länger, und es kann vorkommen, dass nicht alle aufgenommenen Dateien abgespielt werden können.
- Bei Dateien, die im VBR-Format (Variable Bit Rate) d. h. mit einer niedrigen und einer hohen Bitrate (z. B. 32 Kbp/s ~ 320 Kbp/s) - codiert wurden, kann der Klang beim Abspielen springen.
- Pro CD können max. 500 Tracks abgespielt werden.
- Pro CD können max. 300 Ordner abgespielt werden.

#### **CD-R JPEG-Disks**

- Es können nur Dateien mit der Dateierweiterung ".jpg" und ".JPG" abgespielt werden.
- Wurde die Disk nicht abgeschlossen, dauert es bis zum Beginn der Wiedergabe länger, und es kann vorkommen, dass nicht alle aufgenommenen Dateien abgespielt werden können.
- Es können nur CD-R Disks mit JPEG-Dateien im ISO 9660- oder Joliet-Format abgespielt werden.
- Der JPEG-Dateiname darf nicht länger als 8 Zeichen sein und sollte keine Lücken oder Sonderzeichen  $($ .  $/ = +$ ) enthalten.
- Es können nur fortlaufend beschriebene Multisession-Disks abgespielt werden. Sollte sich auf der Multisession-Disk ein unbeschriebener Abschnitt befinden, kann die Disk nur bis zu dieser Stelle abgespielt werden.
- Auf eine CD passen maximal 9.999 Bilder.
- Bei der Wiedergabe einer Kodak/Fuji Picture CD können nur die JPEG-Dateien aus dem Bilderordner abgespielt werden.
- Bei Verwendung anderer Picture Discs als der Kodak/Fuji Picture CD dauert es u. U. bis zum Beginn der Wiedergabe etwas länger oder es kann vorkommen, dass sie gar nicht abgespielt werden.

#### **CD-R/RW DivX Discs**

- Da dieses Gerät nur Kodierungsformate unterstützt, die durch DivX Networks, Inc. autorisiert sind, wird eine durch den Benutzer erstellte DivX-Datei eventuell nicht abgespielt.
- Eine Softwareaktualisierung für nicht unterstützte Formate ist nicht möglich. (Beispiel: QPEL, GMC, Auflösung höher als 720 x 480 Pixel, etc.)
- Bereiche mit hoher Bildwechselfrequenz werden während des Abspielens einer DivX-Datei eventuell nicht wiedergegeben.
- Zurückentwicklung (Reverse Engineering) und Disassemblierung verboten.<br>
Für weitere Informationen über die durch DivX Networks, Inc. autorisierten Formate besuchen Sie bitte<br>
"www.divxnetworks.net". "www.divxnetworks.net".

# **Beschreibung**

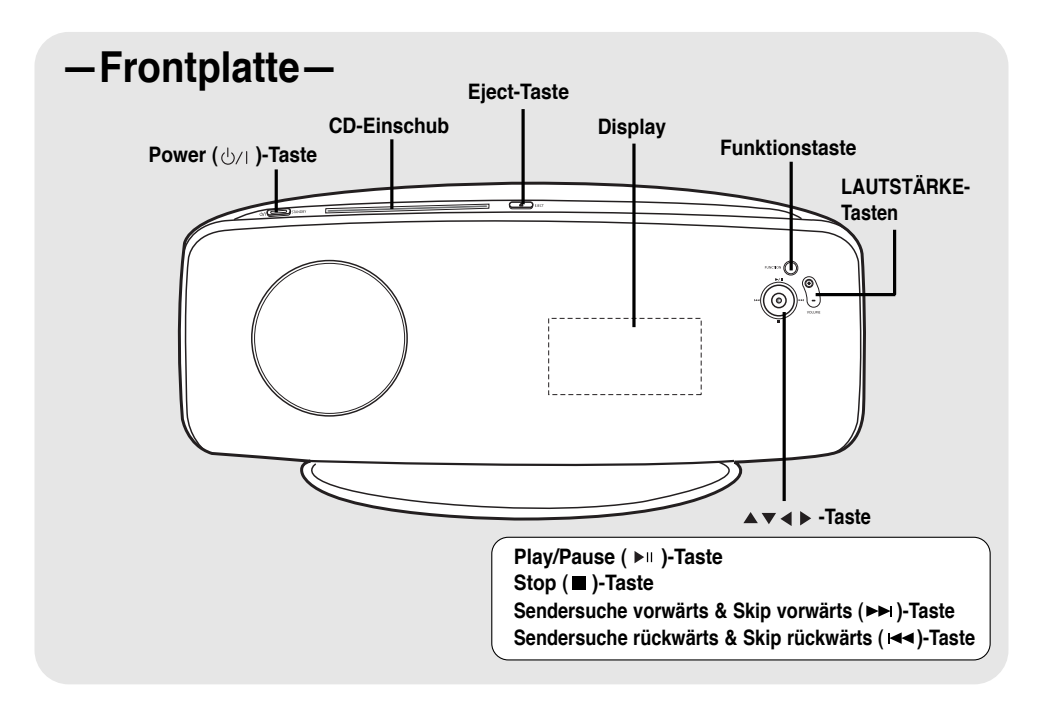

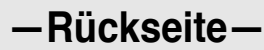

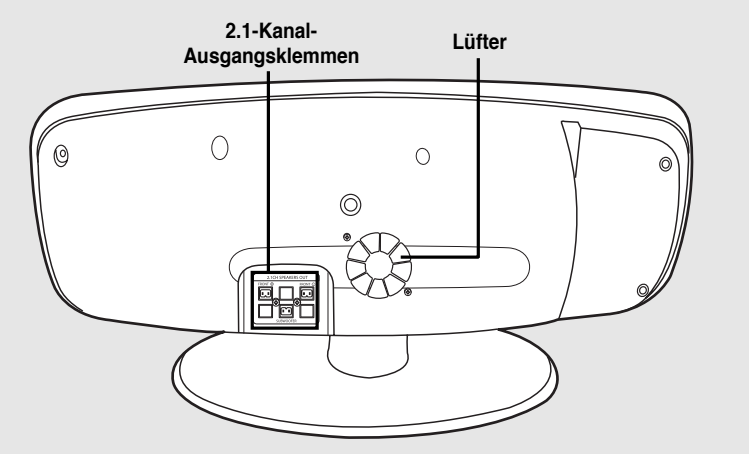

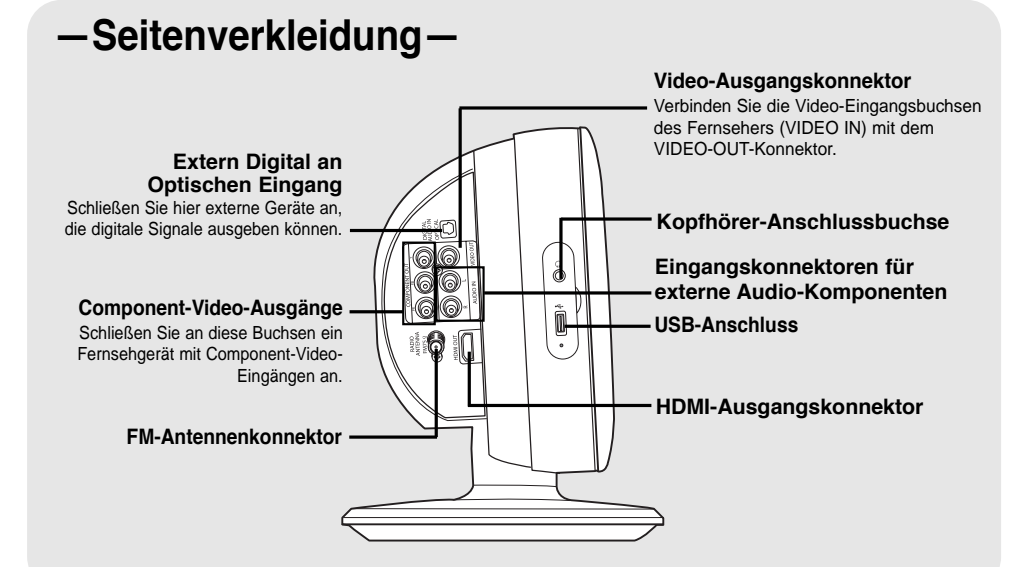

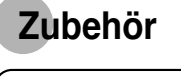

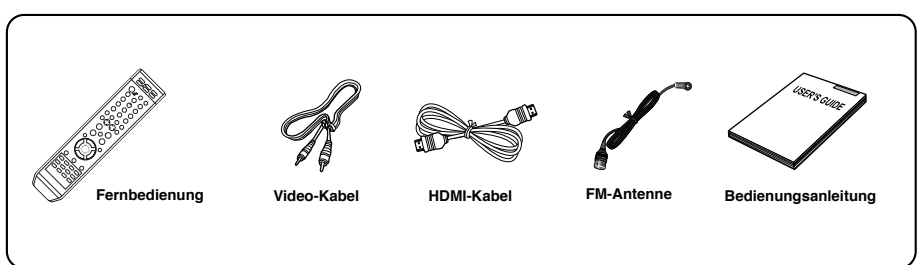

# **Beschreibung**

# **—Fernbedienung—**

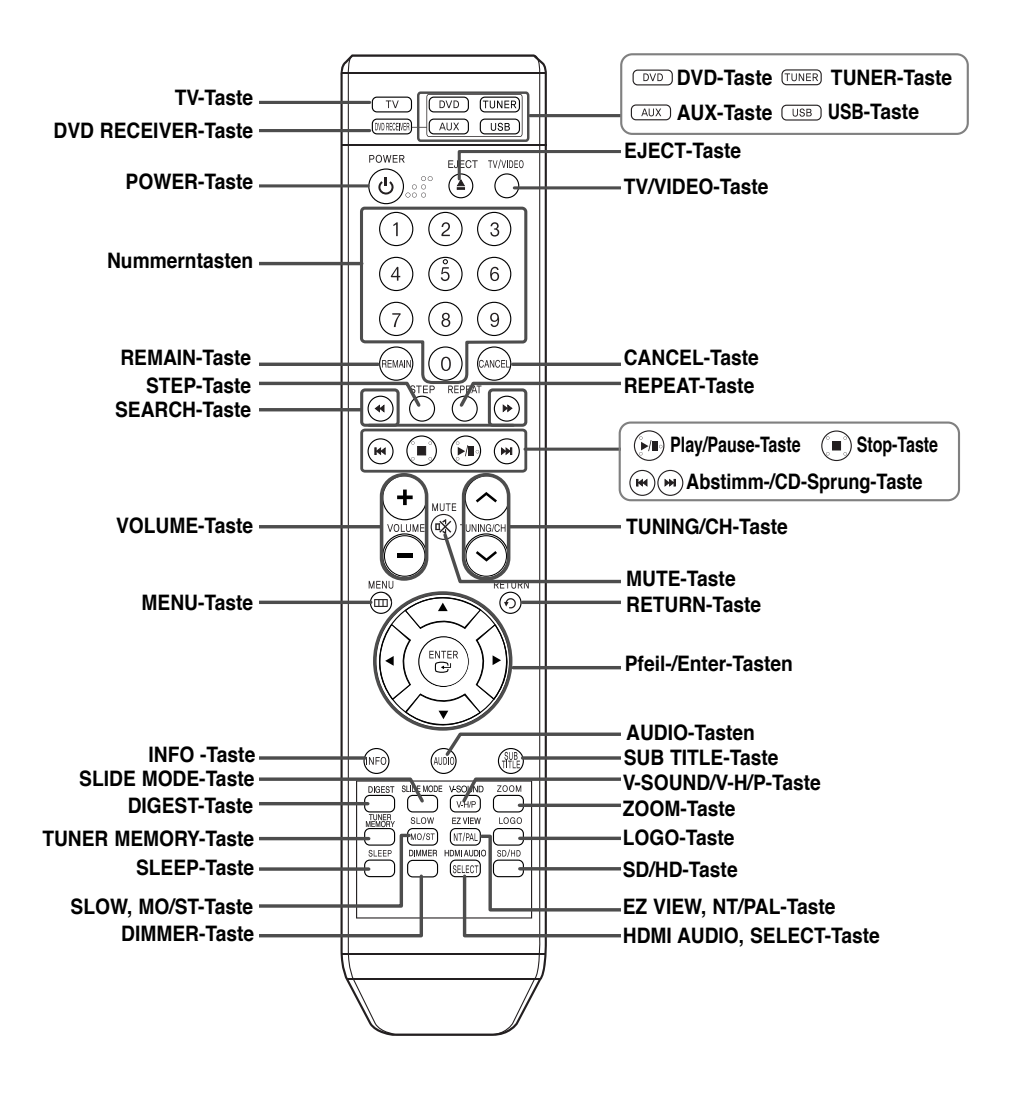

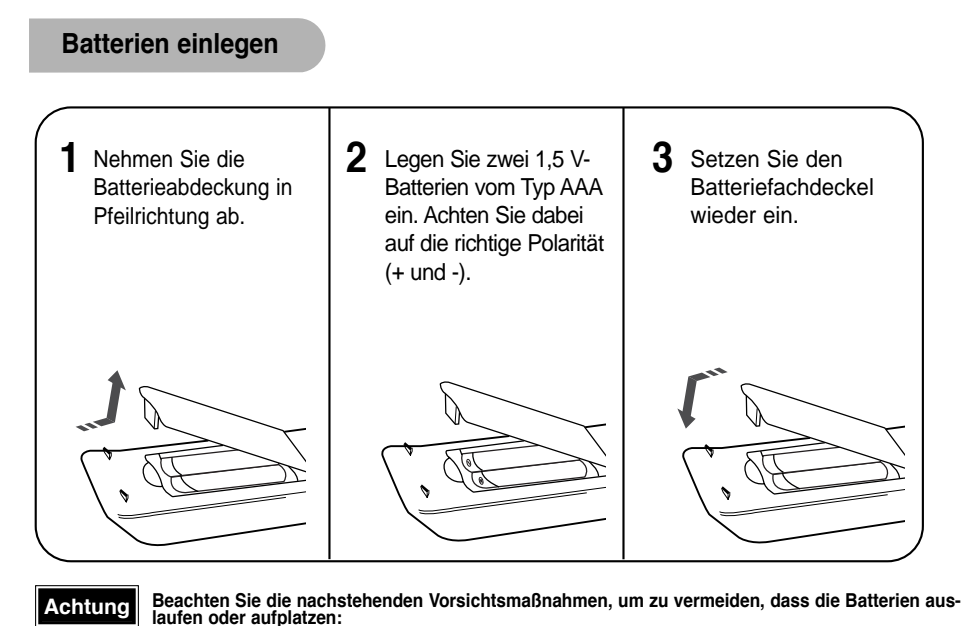

- 
- Legen Sie die Batterien unter Einhaltung der Polarität in die Fernbedienung ein: (+) an (+) und (–) an (–). • Verwenden Sie immer den richtigen Batterietyp. Ähnlich aussehende Batterien weisen möglicherweise unterschiedliche Spannungen auf.
- 
- Wechseln Sie stets beide Batterien gleichzeitig aus. • Setzen Sie die Batterien weder Hitze noch offener Flamme aus.

## **Funktionsbereich der Fernbedienung**

Die Fernbedienung kann geradlinig in einer Entfernung von bis zu 7 Metern benutzt werden. Sie funktioniert auch in einem waagerechten Winkel von bis zu 30° zum Fernbedienungssensor.

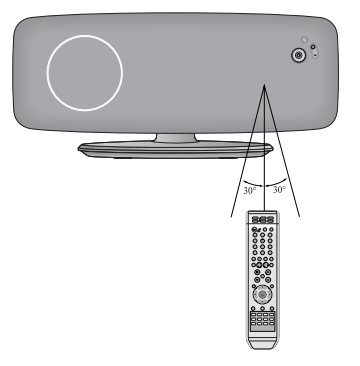

# **Vor dem Anschließen der Lautsprecher**

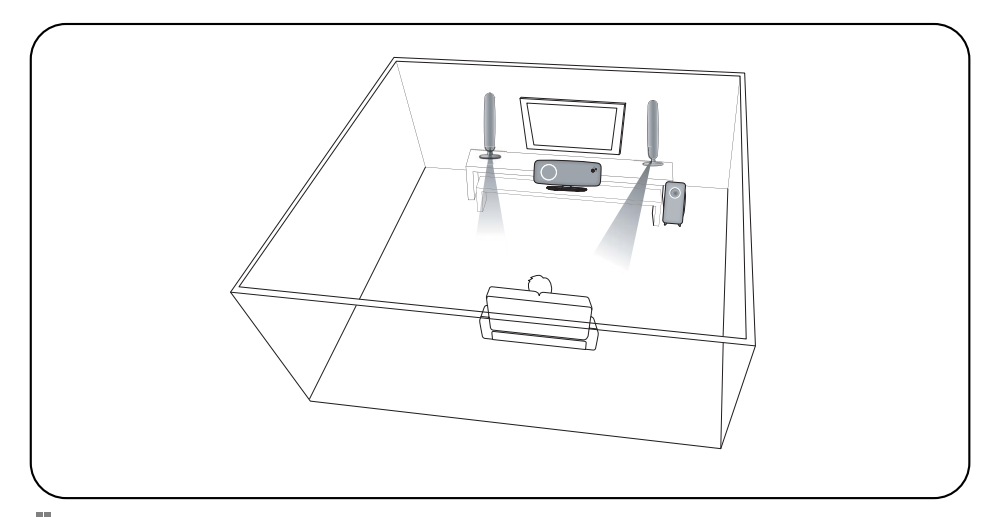

### **Lautsprecherpakete**

Bitte überprüfen Sie, dass alle untengenannte Produkte im Paket enthalten sind.

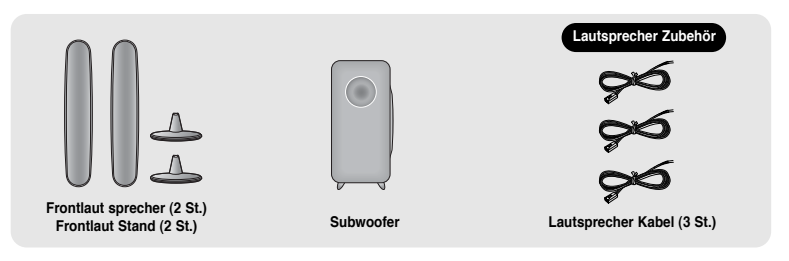

## **Lautsprecher Standmontage**

Vorderer Lautsprecher an vorderen Stand befestigen.

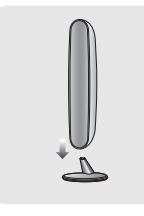

## **Lautsprecher Wandmontage**

Drehen Sie für jeden Lautsprecher eine Schraube in die Wand und hängen Sie die Frontlautsprecher daran auf.

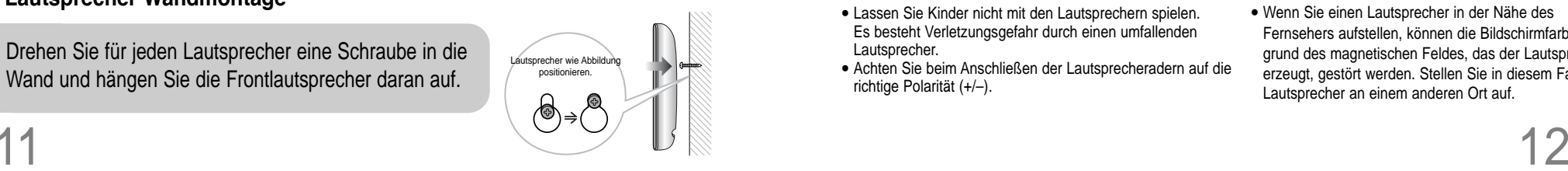

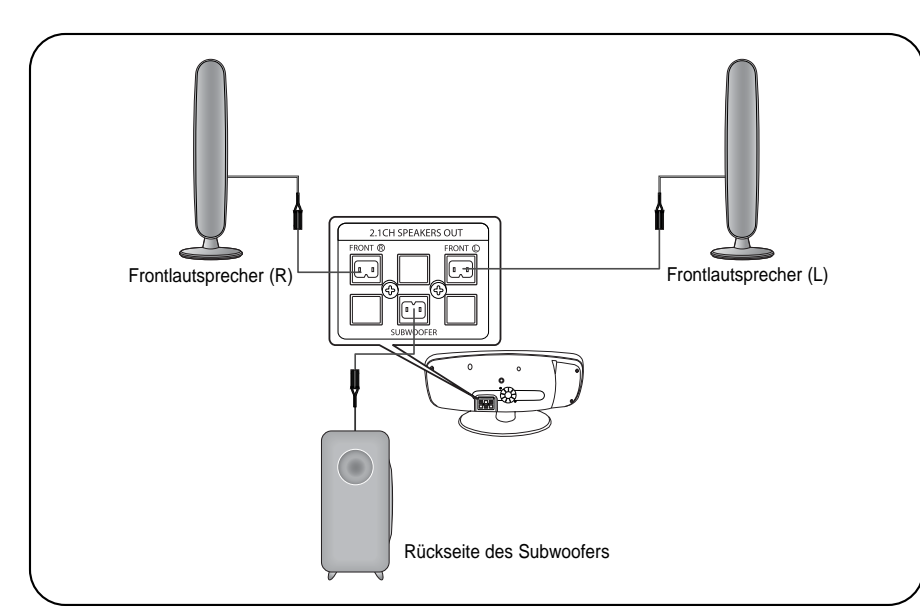

## **Rückseite der Lautsprecher**

1 Halten Sie die Klemmtaste auf der Lautsprecherrückseite gedrückt.

 $\boxtimes \boxtimes$ 

oder

XI XII

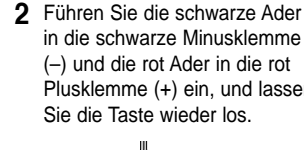

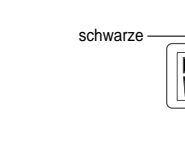

in die schwarze Minusklemme (–) und die rot Ader in die rot Plusklemme (+) ein, und lassen

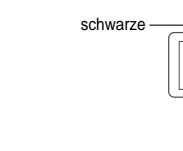

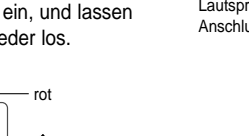

**2** Führen Sie die schwarze Ader **3** Schließen Sie die Lautsprecher auf der Rückseite des DVD-Players an. • Achten Sie darauf, dass die Farben der Lautsprecherklemmen mit den Farben der Anschlussbuchsen übereinstimmen.

## **Achtung**

- Lassen Sie Kinder nicht mit den Lautsprechern spielen. Es besteht Verletzungsgefahr durch einen umfallenden Lautsprecher.
- Achten Sie beim Anschließen der Lautsprecheradern auf die richtige Polarität (+/–).

### **Hinweis**

• Wenn Sie einen Lautsprecher in der Nähe des Fernsehers aufstellen, können die Bildschirmfarben aufgrund des magnetischen Feldes, das der Lautsprecher erzeugt, gestört werden. Stellen Sie in diesem Fall den Lautsprecher an einem anderen Ort auf.

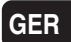

# **Installation des DVD-Players**

# **Video-Ausgang an TV-Gerät anschließen**

Wählen Sie eine der 3 Anschlussmethoden für die Verbindung zum TV-Gerät.

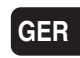

**1** Trennen Sie die hintere Abdeckung (A) ab.

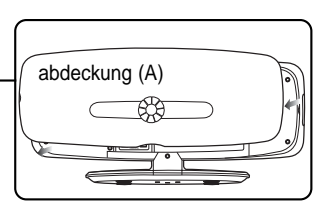

**Bee** 

- **2** Lösen Sie die 1<br>Abdeckung (B). Lösen Sie die 1 Schraube der
- **3** Legen Sie das Lautsprecherkabel, das an die Buchse Speaker OUT angeschlossen ist, in die linke Rille.
- **4** Legen Sie die Kabel, die an die Buchsen Video OUT, Component OUT und Audio IN angeschlossen sind, in die rechte Rille.
- 

abdeckung (B)

**5** Befestigen Sie die 1 Schraube der Abdeckung (B).

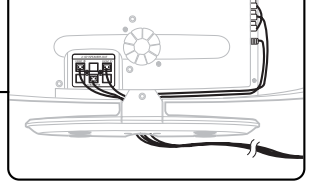

**6** Bringen Sie die hintere Abdeckung (A) wieder an.

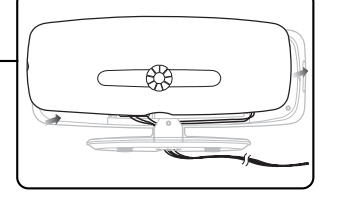

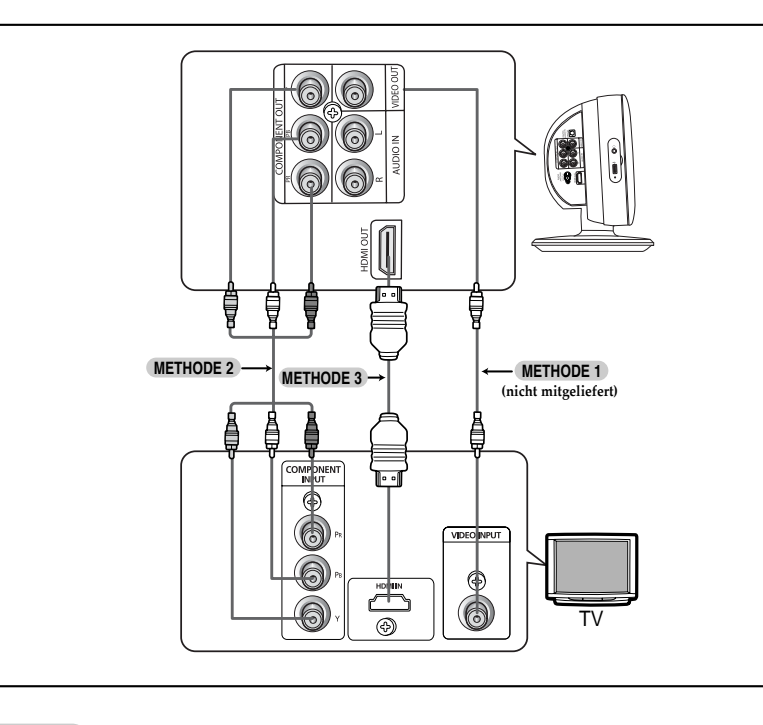

### **Composite Video METHODE 1 ............... Gute Qualität**

- Verbinden Sie die Buchse VIDEO OUT an der Geräteseite über das mitgelieferte Videokabel mit der Buchse VIDEO IN an Ihrem Fernseher.

### **Component-Video (Progressive Scan) METHODE 2 ............... Bessere Qualität**

- Wenn Ihr Fernseher mit Component Video-Eingängen ausgestattet ist, verbinden Sie die Pr-, Pbund Y-Buchsen an der Geräteseite über ein Component Videokabel (nicht mitgeliefert) mit den entsprechenden Buchsen an Ihrem Fernseher.

### **HDMI METHODE 3 ............... Beste Qualität**

- Verbinden Sie den Ausgang HDMI Out mit dem Eingang HDMI In am TV-Gerät.

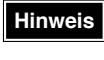

• Dieses Produkt arbeitet im Interlaced-Modus (576i), wenn der Anschluss über den Komponentenausgang erfolgt.

# **HDMI-Funktion**

### **Was ist HDMI (High Definition Multimedia Interface)?**

Das Gerät liefert DVD Videosignale digital ohne vorherige Konvertierung in analoge Signale. Durch Anschluss der Videoquelle an das TV-Gerät über ein HDMI-Kabel können Sie ein schärferes Bild erhalten.

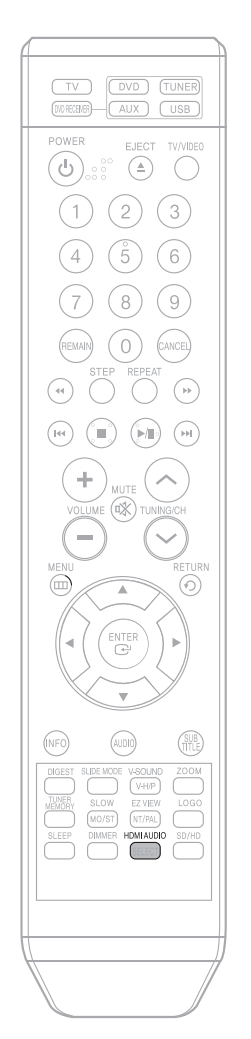

### **Funktion HDMI Audio EIN/AUS**

• Die über das HDMI-Kabel gesendeten Audiosignale können ein- und ausgeschaltet werden.

### Drücken Sie auf der Fernbedienung die Taste **HDMI AUDIO**.

- Die Anzeige wechselt dann zwischen "**AUDIO ON**" und "**AUDIO OFF**".
- **AUDIO EIN:** Sowohl Video- als auch Audiosignale werden über das HDMI-Verbindungskabel gesendet, die Audioausgabe erfolgt nur über die Lautsprecher des TV-Gerätes.
- **AUDIO AUS :** Das Videosignal wird über das HDMI-Verbindungskabel gesendet, die Audioausgabe erfolgt über die Lautsprecher des Heimtheaters.

#### • Die Standardeinstellung ist HDMI AUDIO AUS. **Hinweis**

- HDMI AUDIO wird automatisch als 2-Kanalton für die TV-Lautsprecher abgemischt.
- Beim Ein- und Ausschalten des Gerätes und dem Umschalten zwischen Funktionen wird HDMI AUDIO automatisch auf AUS gesetzt.

## **Wahl der Auflösung**

• Mit dieser Funktion kann der Benutzer die Bildschirmauflösung für die HDMI-Ausgabe wählen.

In Stop mode, press and hold the **SD/HD** (Standard Definition/High Definition)button on the remote control.

• SD (Standard Definition) bezeichnet die Auflösung 576P(480P), HD (High Definition) hingegen 720p/1080i.

Beispiel: Wenn das TV-Gerät Auflösungen bis zu 576P(480P) unterstützt

### Drücken Sie die Taste **SD/HD**.

- Ein 576P(480P) Videosignal wird über den Anschluss HDMI ausgegeben.
- Wenn das TV-Gerät die eingestellte Auflösung nicht unterstützt, können Sie das Bild nicht richtig sehen.

## **Hinweis**

- Dieses Produkt enthält eine Bildschirmsauflösungsaufbereitungsfunktion (Video Upscaler Function) mit Faroudja DCDi Technologie, die eine 576 i(480 i)DVD Auflösung 576P(480P)/720p/1080i automatisch erhöht.
- Sie müssen keine speziellen Einstellungen vornehmen, da Heimtheater und TV-Gerät automatisch die optimale Auflösung und das Bildverhältnis einstellen, wenn sie über HDMI verbunden sind. (Wenn das TV-Gerät ein HDTV-Modell mit HDMI Eingang ist, wird die Ausgabe automatisch in eine Auflösung von 1080 i konvertiert).
- Für die Ausgabe über Component Video wird lediglich 576 i(480 i) unterstützt.
- Wenn HDMI sowie Komponente Anschlüsse angeschlossen sind, wird die Komponente Video nicht angezeigt.
- Weitere Informationen zur Auswahl der Videosignalquelle des Fernsehers finden Sie in der Bedienungsanleitung Ihres Fernsehers.

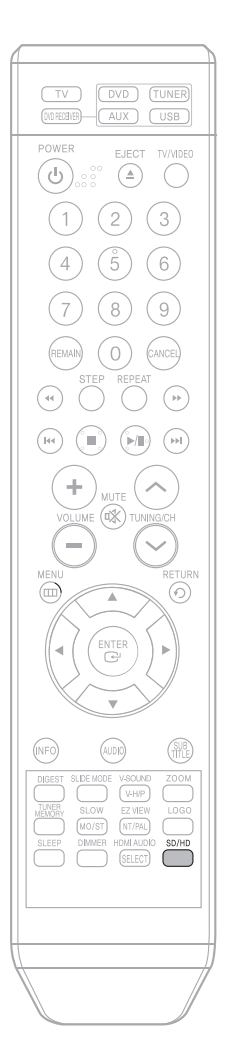

# **Anschließen externer Komponenten**

### **Anschließen externer digitaler, analoger Geräte**

Beispiel: Geräte, die digitale Signale ausgeben, wie z. B. eine Settop-Box oder ein CD-Brenner. Geräte mit analoger Signalausgabe, wie etwa Videorecorder oder TV-Geräte

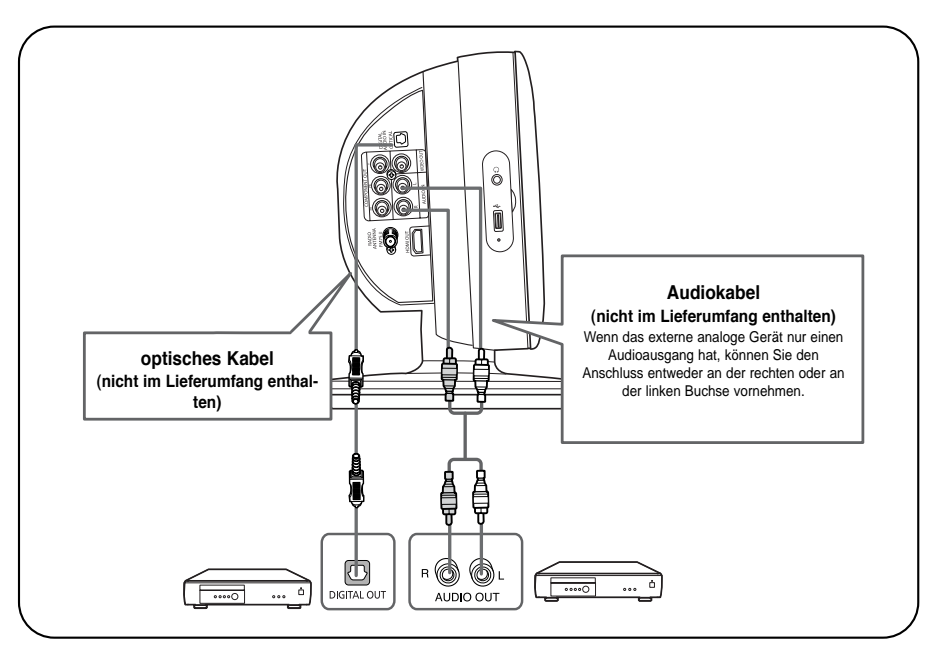

- Verbinden Sie den digitalen Eingang (OPTICAL) des Players mit dem digitalen Ausgang **1** des jeweiligen externen digitalen Gerätes.
- Verbinden Sie den Eingang Audio In am Heimtheater mit dem Ausgang Audio Out des externen Analoggerätes. **2**
	- Achten Sie darauf, dass die Farben der Anschlüsse übereinstimmen.
- Press **AUX** on the remote control to select 'D.IN / AUX' input. **3**
	- Bei jedem Tastendruck wechselt der Modus wie folgt: **D.IN** ➝ **AUX**
	- Sie können hierzu auch die **FUNCTION**-Taste am Player drücken. Der Modus wechselt dann wie folgt: **DVD** ➝ **D.IN** ➝ **AUX** ➝ **USB** ➝ **FM**

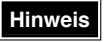

• Sie können die Video-Ausgangsbuchse des Videorekorders mit dem Fernseher und die Audio-Ausgangsbuchse des Videorekorders mit diesem Gerät verbinden.

# **Anschließen der UKW-Antenne**

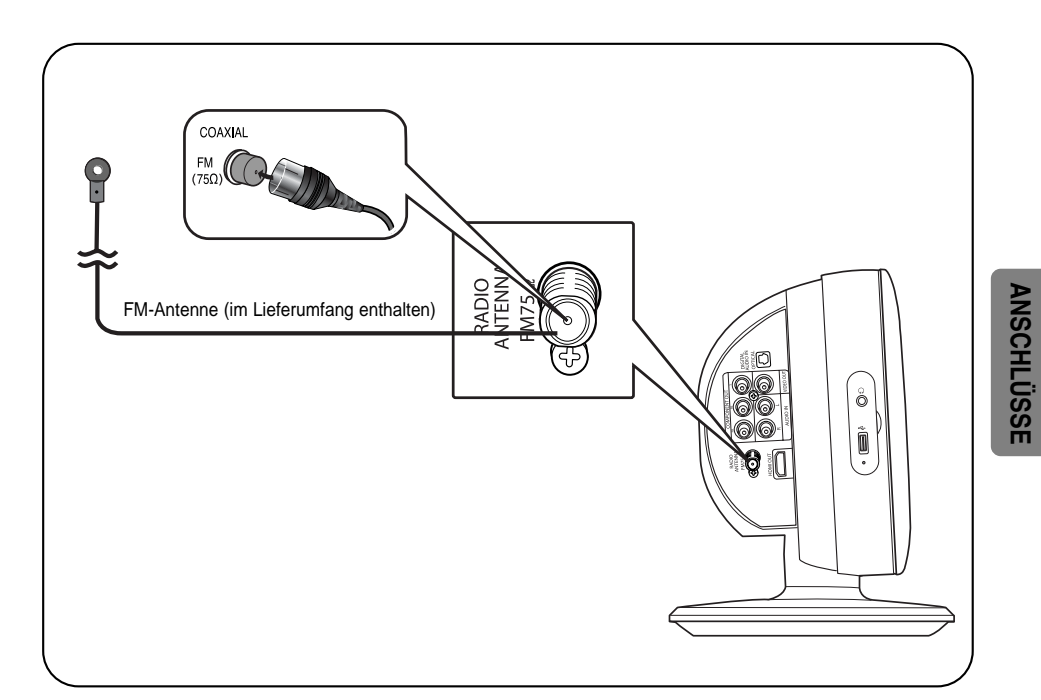

- **Schließen Sie die mitgelieferte UKW-Antenne an den 75 Ω COAXIAL-Anschluss an. 1**
- **Richten Sie den Antennendraht solange aus, bis Sie eine Stelle mit gutem Empfang 2 gefunden haben, und befestigen Sie ihn dann an einer Wand oder einer anderen stabilen Oberfläche.**
	- **Lüfter**
		- Der Lüfter kühlt das Gerät zur Vermeidung von Überhitzung.

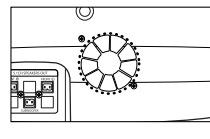

Beachten Sie bitte die folgenden Sicherheitshinweise:

• Stellen Sie sicher, dass das Gerät gut belüftet ist. Bei schlechter Belüftung kann die Temperatur im Geräteinneren steigen und das Gerät beschädigt werden.

• Der Lüfter bzw. die Belüftungsöffnungen dürfen nicht blockiert werden. (Werden der Lüfter oder die Belüftungsöffnungen mit Zeitungspapier oder Stoff verdeckt, kann es zu einer Überhitzung des Geräts und infolgedessen zu einem Brand kommen.)

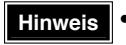

**Hinweis** • Dieses Gerät empfängt keine AM-Sender.

# **Vor Einsatz des Heimtheaters**

Ihr Heimtheater kann DVD-, VCD-, CD-, MP3/WMA, DivX- und JPEG-Disks abspielen. In Abhängigkeit von der verwendeten Disk können diese Anweisungen leicht variieren. Vor Verwendung lesen Sie die Anweisungen sorgfältig durch.

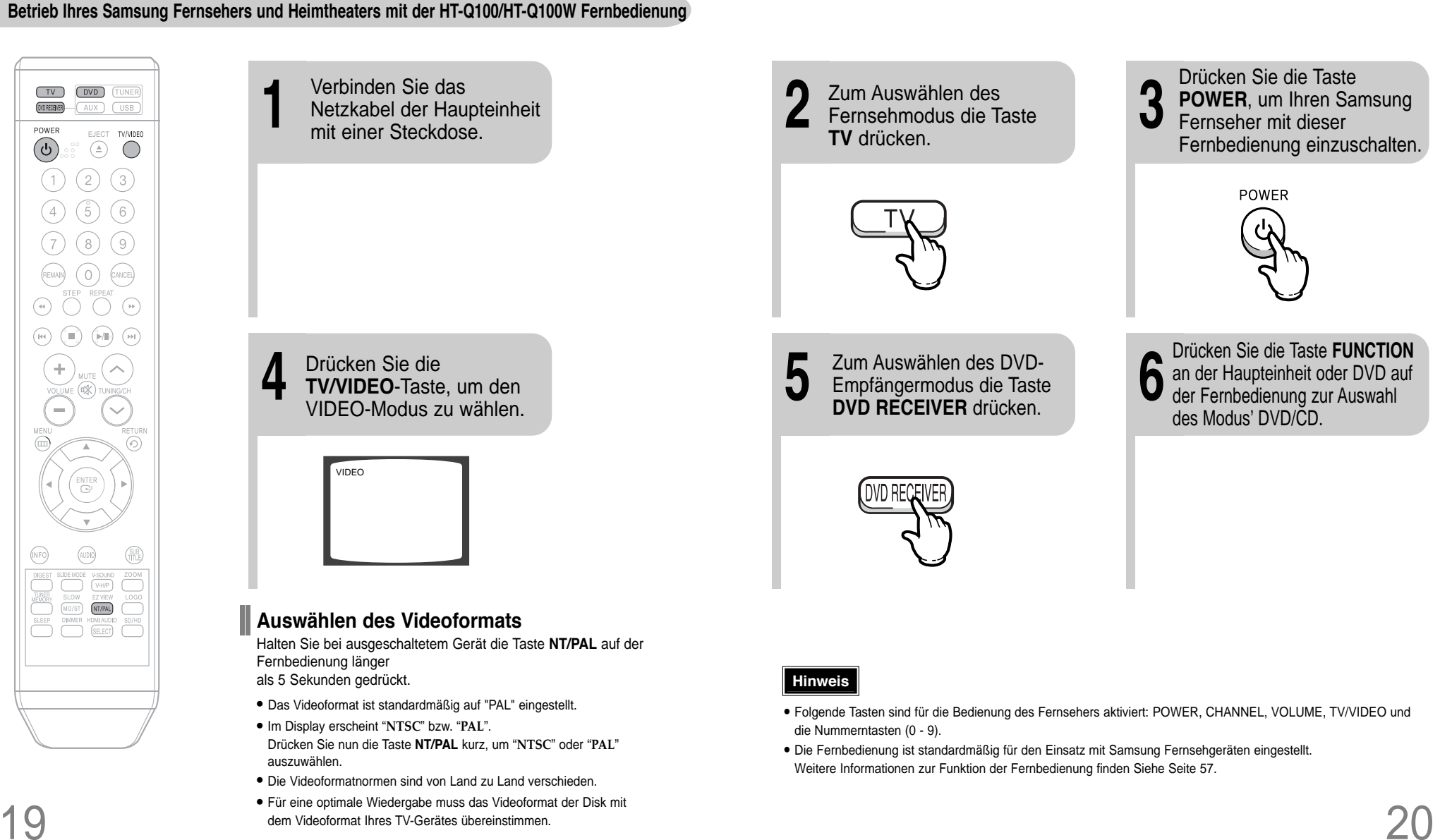

### **Disk-Begriffe**

#### **Gruppen und Spuren (DVD-AUDIO)**

• Der Inhalt einer DVD-Audio ist in mehrere große Abschnitte, so genannte "Gruppen", unterteilt, wobei jede dieser Gruppen kleinere Abschnitte, so genannte "Spuren", umfasst. Diesen Abschnitten sind Nummern zugeordnet. Diese Nummern werden als "Gruppennummern" und "Spurnummern" bezeichnet.

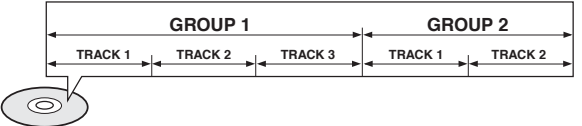

#### **Titel und Kapitel (DVD-VIDEO)**

• Der Inhalt einer DVD-Video ist in mehrere große Abschnitte, so genannte "Titel", aufgeteilt, wobei jeder dieser Titel kleinere Abschnitte, so genannte "Kapitel", umfassen kann. Diesen Abschnitten sind Nummern zugeordnet. Diese Nummern werden als "Titelnummern" und "Kapitelnummern" bezeichnet.

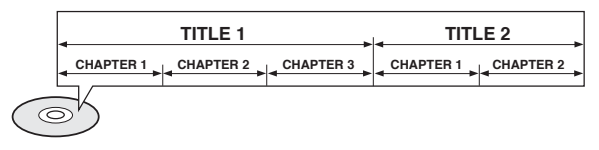

#### **Spuren (Video- und Musik-CDs)**

• Video- und Musik-CDs sind in Abschnitte aufgeteilt, die "Spuren" genannt werden. Diesen Abschnitten sind Nummern zugeordnet. Diese Nummern werden als "Spurnummern" bezeichnet.

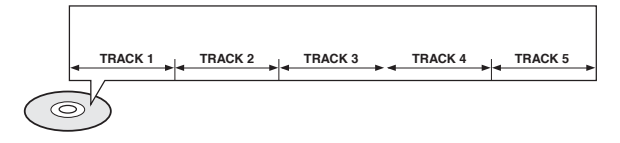

### **Files (DivX)**

• DivX unterteilt sich in Abschnitte die "Files" genannt werden. Diesen Abschnitten werden Nummern zugewiesen. Diese Nummern werden "File-Nummern" genannt.

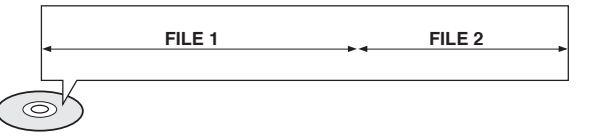

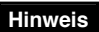

**• In dieser Bedienungsanleitung beziehen sich die Hinweise, die mit**  "DVD (OVD)" markiert sind, auf DVD-VIDEO, DVD-AUDIO und DVD-R/RW. **Wo ein bestimmter DVD-Typ erwähnt ist, wird dies separat angezeigt.**

# **Disk-Wiedergabe**

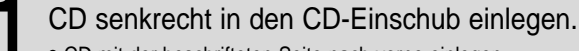

CD mit der beschrifteten Seite nach vorne einlegen.

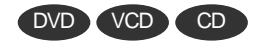

• Die Wiedergabe beginnt automatisch.

2 Zum Auswerfen der CD drücken Sie die

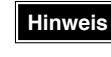

• Je nach Inhalt der Disk kann der am Anfang eingeblendete Disk-Bildschirm unterschiedlich aussehen.

• Raubkopiertes Material kann auf dem Player nicht wiedergegeben werden. Anderenfalls werden die CSS-Empfehlungen verletzt.

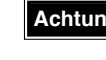

**Achtung** • Schreibseite der CD von Fingerabdrücken frei halten. Die CD kann dann denn u.U. nicht richtig gelesen werden.

#### **Was ist das CSS (Content Scrambling System)?**

Das CSS ist ein Kopierschutzmechanismus, durch den verhindert wird, dass der Inhalt einer DVD auf eine PC-Festplatte kopiert wird, da eine DVD, anders als andere Medien, direkt auf dem PC ausgeführt werden kann. Außerdem ist es ein Daten-Dekodiersystem, das die Kodierung mit dem kodierten Titelschlüssel (des DVD-Titels) und dem Player-Schlüssel (des DVD-Players) dekodiert.

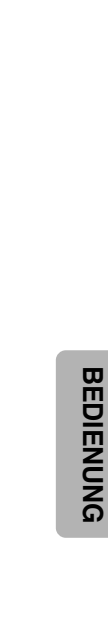

 $(TV)$ 

 $(0.0$  RECEIVER)-

ි ව

 $\bigcirc$ 

 $(\nabla)$ 

ENTER<br>C

 $(ADD)$ 

EZ VIEW<br>(NT/PAL)<br>HDMI AUDIO<br>(SELECT)  $\underbrace{\stackrel{\text{SLOW}}{\underbrace{\text{MO/ST}}}}_{\text{DIMMER}}$ 

 $\div$ 

 $(\overline{H}$ 

 $\circledR$ 

 $(DVD)$ 

 $(xUV)$ **USB** TV/VIDEO **EJECT**  $\bigoplus$ 

(9)

 $\bigcirc$ 

 $\begin{picture}(120,140)(-10,0) \put(0,0){\line(1,0){10}} \put(10,0){\line(1,0){10}} \put(10,0){\line(1,0){10}} \put(10,0){\line(1,0){10}} \put(10,0){\line(1,0){10}} \put(10,0){\line(1,0){10}} \put(10,0){\line(1,0){10}} \put(10,0){\line(1,0){10}} \put(10,0){\line(1,0){10}} \put(10,0){\line(1,0){10}} \put(10,0){\line(1,0){10}} \put(1$ 

 $\widehat{\frown}$ 

 $\overline{\odot}$ 

(H  $\overline{C}$ WSOUND<br>
(VH/P)

# **MP3/WMA-CD-Wiedergabe**

Abgespielt werden können Daten-CDs (CD-R, CD-RW), die im MP3/WMA-Format codiert sind.

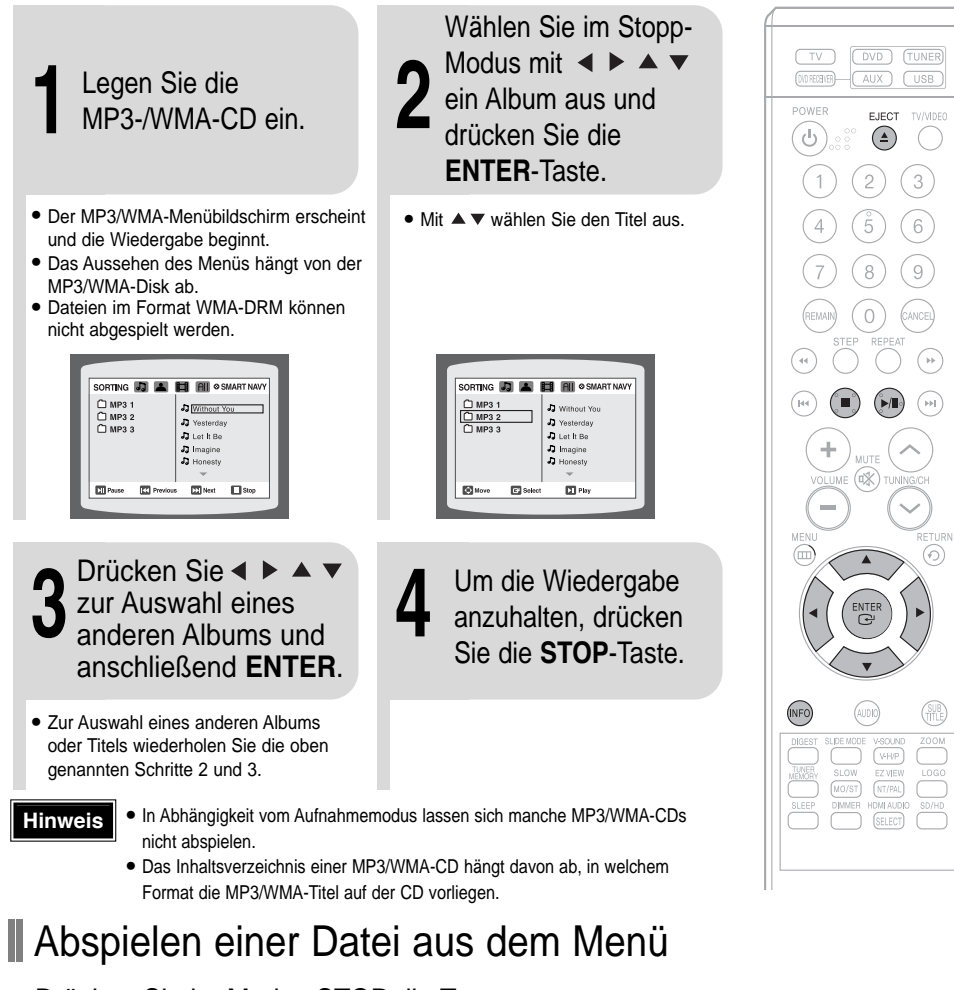

Drücken Sie im Modus STOP die Taste < ► ▲ ▼ und wählen Sie das gewünschte Symbol aus dem oberen Teil des Menüs.

- 
- Zum ausschließlichen Abspielen von Musik wählen Sie das Symbol . JJ.
- Zur ausschließlichen Wiedergabe von Bildern wählen Sie das Symbol .............
- Zur Wiedergabe von Filmen wählen Sie das Symbol .
- Zur Auswahl aller Dateien wählen Sie das Symbol . All .

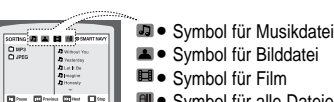

• Symbol für Bilddatei • Symbol für Film • Symbol für alle Dateien

- D < B KO 1/3 E C OFF/ 02 C OFF
	- Je nach Art der Disk kann das eingeblendete Disk-Informationsfeld unterschiedlich aussehen.

# Sie können Wiedergabeinformationen der Disk auf dem Fernsehbildschirm anzeigen.

**Anzeigen von Disk-Informationen**

### Drücken Sie die **INFO**-Taste.

• Bei jedem Tastendruck wechselt die Anzeige wie folgt:

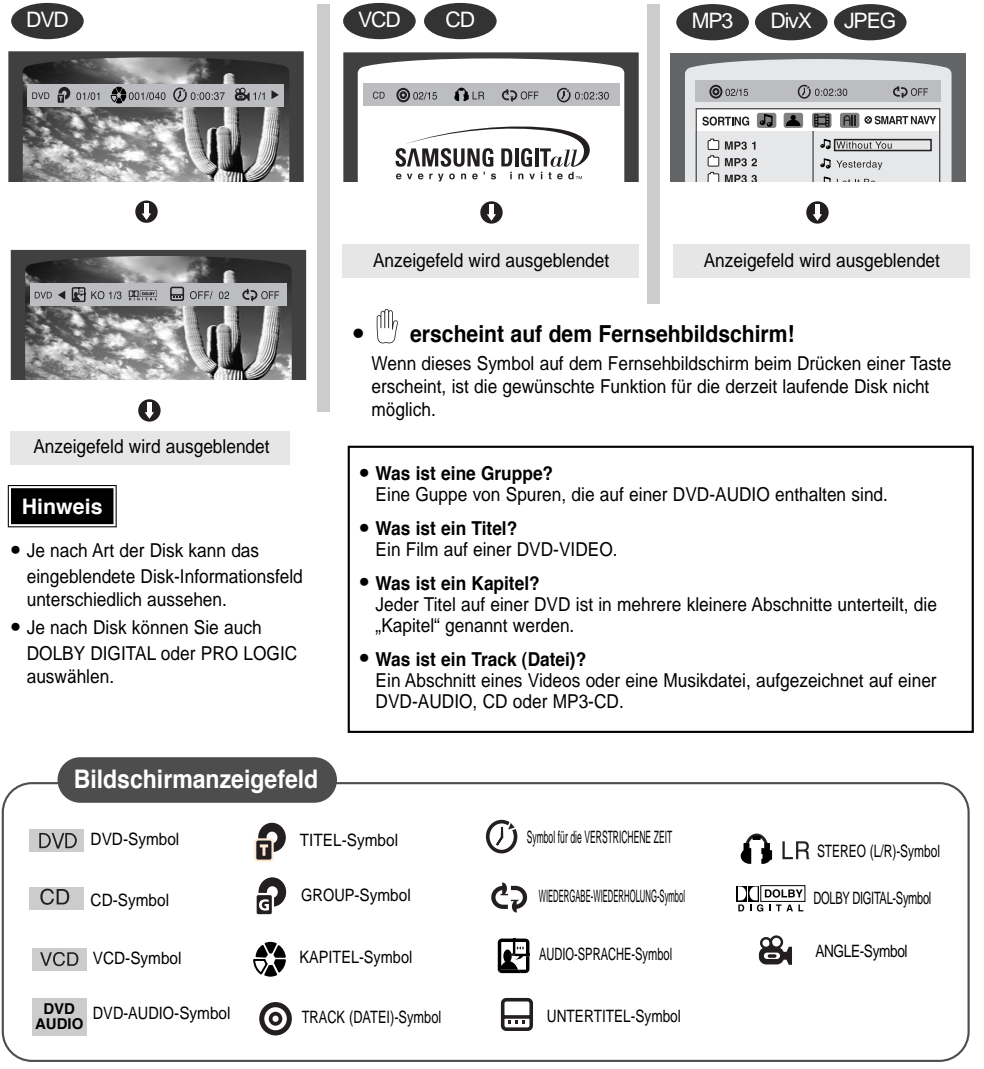

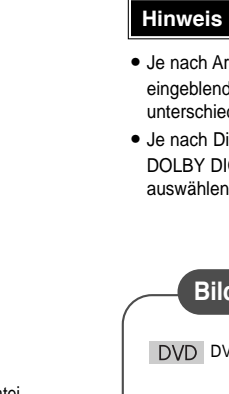

# **Wiedergabe von JPEG-Dateien**

Bilder, die mit einer Digitalkamera oder einem Camcorder aufgenommen wurden, oder JPEG-Dateien auf einem PC können auf einer CD gespeichert und anschließend auf diesem DVD-Player wiedergegeben werden.

# Dia-Modus

**1** Legen Sie die JPEG-CD ein. **2** Drücken Sie die **SLIDE MODE**-Taste. • Die Wiedergabe beginnt automatisch. • Bei jedem Tastendruck erfolgt der Bildübergang wie folgt: Von oben nach unten SLIDE SHOW MODE: 1 ╺

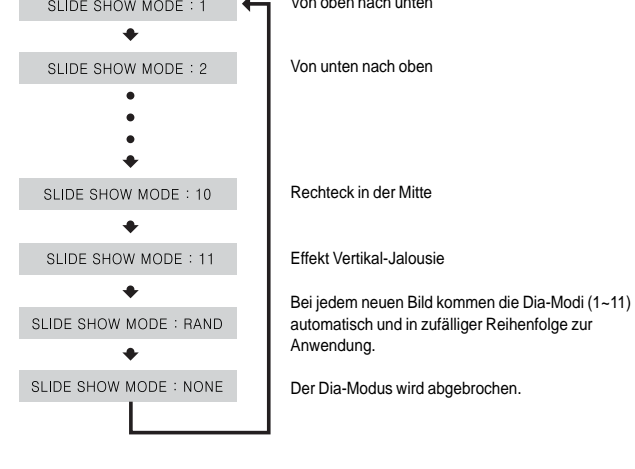

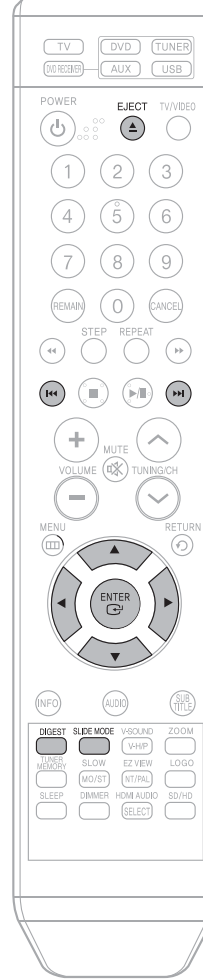

## Drücken Sie  $\overline{H}$   $\rightarrow$   $\overline{H}$ , um zum nächsten Dia zu springen.

• Mit jedem Tastendruck wird das Dia vorwärts bzw. rückwärts bewegt.

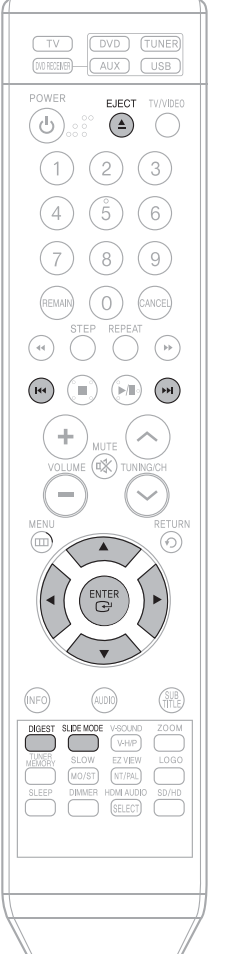

# **U** Übersichtsfunktion

Sie können 9 JPEG-Bilder auf einmal auf dem Fernsehbildschirm betrachten.

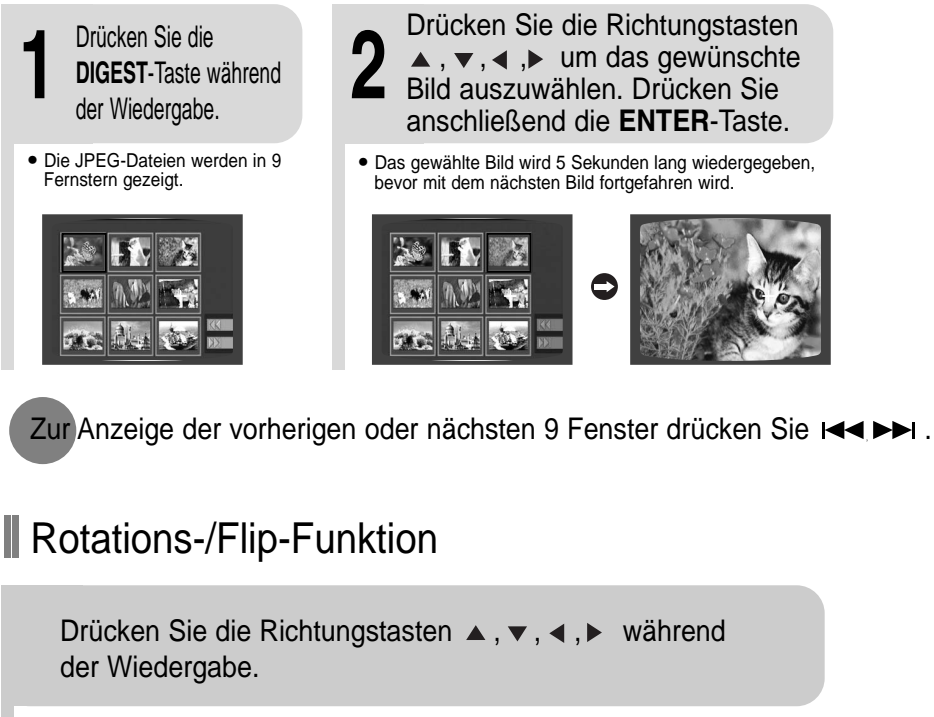

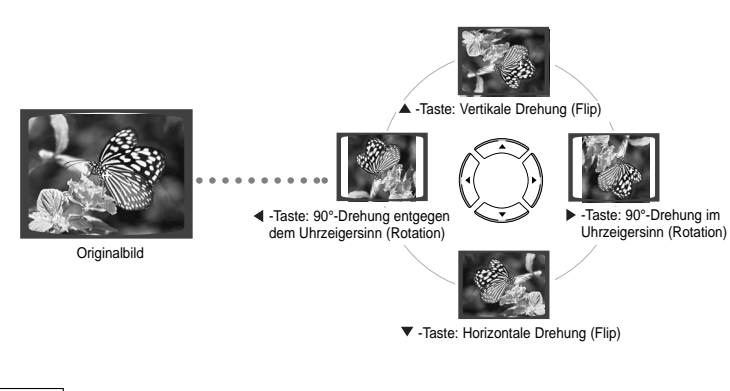

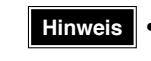

• Die maximale Auflösung für dieses Produkt beträgt 5120 x 3480 (bzw. 19,0 MPixel) für Standard-JPEG-Dateien und 2048 x 1536 (bzw. 3,0 MPixel) für progressive Bilddateien.

# **DivX-Wiedergabe**

Die Funktionen auf dieser Seite beziehen sich auf die Wiedergabe von DIVX-CDs.

# Vor-/Zurückspringen

### Drücken Sie während der Wiedergabe die Tasten  $\overline{1}$

- Durch Drücken von gelangen Sie zur nächsten Datei, wenn mehr als 2 Dateien auf der Disk vorhanden sind.
- Durch Drücken von  $\blacktriangleleft$  gelangen Sie zur vorherigen Datei, wenn mehr als 2 Dateien auf der Disk vorhanden sind.

# **II** Zeitraffer

Zur schnelleren Wiedergabe der DVD während der Wiedergabe oder drücken.

• Bei jedem Drücken der Tasten ändert sich die Wiedergabegeschwindigkeit wie folgt:  $2x \rightarrow 4x \rightarrow 8x \rightarrow 32x \rightarrow$  Normal.

## **Funktion zum Überspringen von 5 Minuten**

Drücken Sie während der Wiedergabe die Tasten (■...• ).

- Die Wiedergabe überspringt bei Betätigung der Taste 5 Minuten.
- Die Wiedergabe springt bei Betätigung der Taste 5 Minuten zurück.

# **Zoom-Funktion**

**2** Drücken Sie die Richtungstasten ▲, ▼, ◀, I<br> **2200M-Taste. 2** Drücken Sie die um zu dem Ausschnitt, der vergrößert werden soll, zu gelangen.

• Bei jedem Tastendruck wechselt die Auswahl zwischen "**ZOOM X2**" und "**ZOOM OFF**".

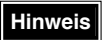

• Eine DivX-Datei kann nur 2fach gezoomt werden (ZOOM X2-Modus). • DivX-Dateien besitzen AVI-Dateierweiterungen, jedoch sind nicht alle AVI-Dateien DivX-Dateien, und sie können mit diesem Gerät u.U. nicht wiedergegeben werden.

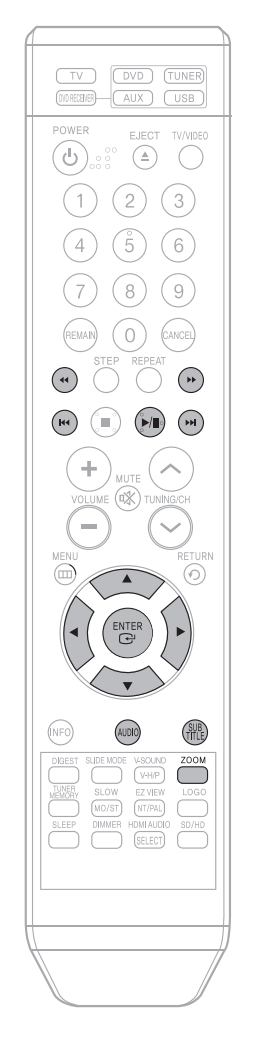

# Anzeige von Untertiteln

### Drücken Sie die **SUBTITLE**-Taste.

- Bei jedem Tastendruck wechselt die Auswahl zwischen "**SUBTITLE** (1/1, 1/2 ...)" und "**SUBTITLE OFF**".
- Wenn die Disk nur eine Untertiteldatei besitzt, wird diese automatisch wiedergegeben.
- Siehe Punkt 2 (Untertitelfunktion) zu weiteren Einzelheiten der Untertitelverwendung bei DIVX-CDs.

## Audioanzeige

### Drücken Sie die **AUDIO**-Taste.

- Wenn eine CD mehrere Titel enthält, können Sie zwischen diesen wechseln.
- Bei jedem Tastendruck wechselt die Auswahl zwischen "**AUDIO** (1/1, 1/2 ...)" und " ".

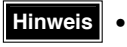

 $^{\text{III}\!/\!\text{}}$ " wird angezeigt, wenn es auf der Disk eine unterstützte Sprache gibt.

#### **DivX (Digital internet video eXpress)**

Das Videoformat DivX wurde von Microsoft auf der Basis der MPEG4 Kompressionstechnologie entwickelt, um Audio- und Videodaten über das Internet in Echtzeit bereitstellen zu können. Zur Kodierung von Video wird MPEG4 genutzt, für Audiomaterial hingegen MP3; somit erhalten die Benutzer einen Film in DVD-gleicher Audio- und Videoqualität.

#### 1. Unterstützte Formate

• Das Produkt liefert die folgenden Medienformate. Falls Video- und Audioformate nicht unterstützt werden, kann es zu Problemen wie Zerrbildern oder fehlendem Klang führen.

#### ● **Unterstützte Videoformate:**

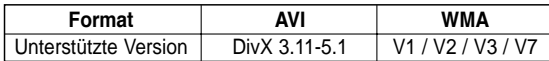

#### ● **Unterstützte Audioformate**

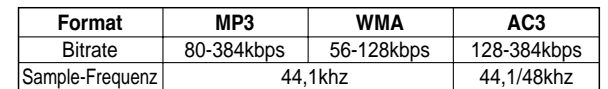

- Seitenverhältnis: Obwohl die Standardauflösung unter DivX 640\*480 Pixel (4:3) beträgt, unterstützt dieses Produkt bis zu 720\*480 Pixel (16:9). Auflösungen des TV-Schirms über 800 werden nicht unterstützt.
- Wenn Sie eine Disk mit einer Sampling-Frequenz von über 48 kHz oder 320 Kbps abspielen, kann auf dem Bildschirm ein Zittern entstehen.

### 2. Erfassung

- Sie müssen eine Erfahrung mit der Extraktion und dem Editieren von Video haben, um diese Funktion richtig verwenden zu können.
- Um die Überschriftfunktion zu verwenden, speichern Sie die Überschriftdatei ( \*.smi ) im gleichen Ordner mit demselben Dateinamen wie die DivX-Datei ( \*.avi ). Beispiel. Stammverzeichnis Samsung Bluetek 007CD1.avi

Samsung\_Bluetek\_007CD1.smi

• Sie können bis zu 60 alphanumerische (oder 30 ostasiatische; 2 Byte Charaktere wie Koreanisch und Chinesisch) Zeichen für den Dateinamen verwenden.

**GER**

 $27$  we cerge geben werden.

# **Überprüfen der verbleibenden Zeit**

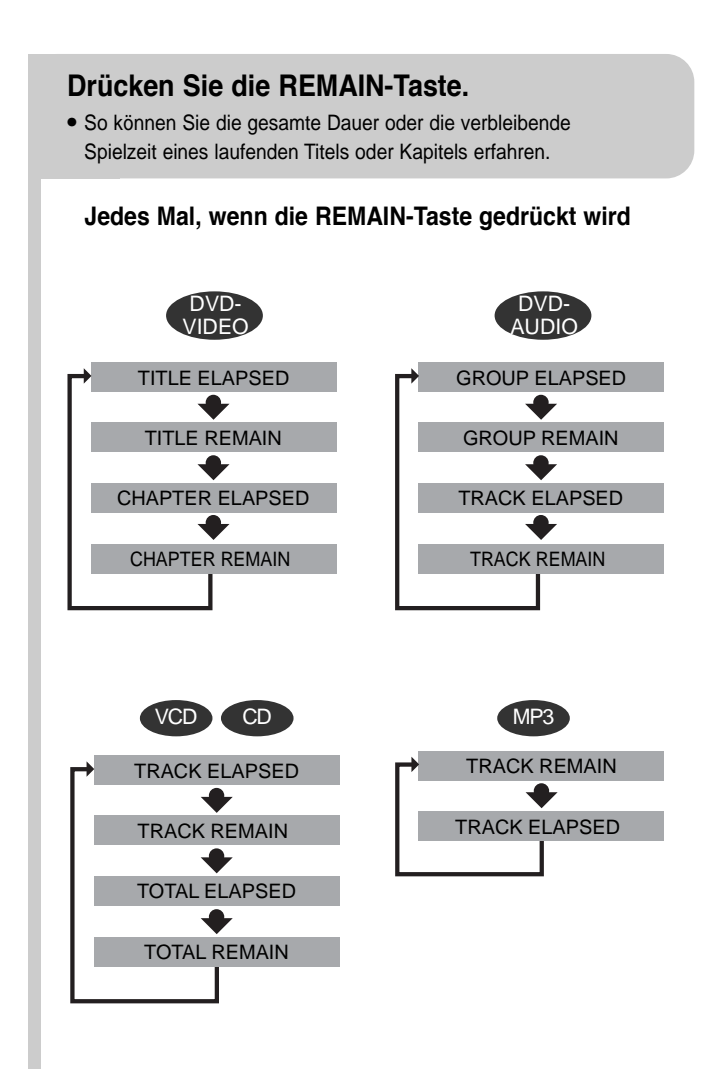

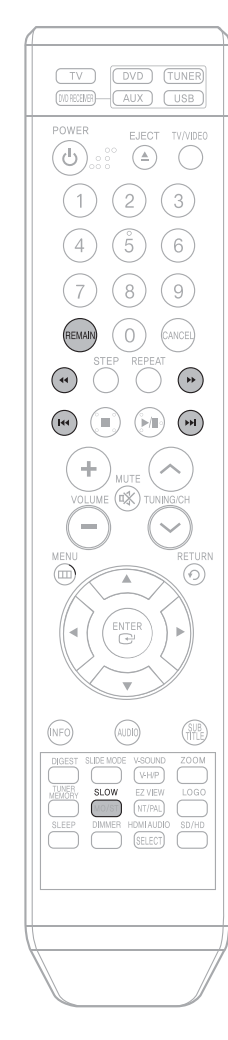

# **Wiedergabe in Zeitlupe/Zeitraffer**

**Zeitraffer** 

Drücken Sie 44

DVD VCD CD MP3

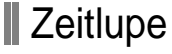

## Drücken Sie die **SLOW**-Taste.

• Jedes Mal, wenn die Taste bei laufender DVD gedrückt wird, ändert sich die Wiedergabegeschwindigkeit wie folgt:

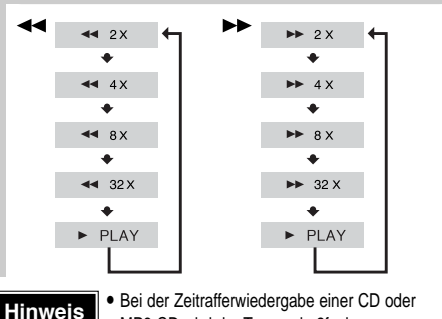

• Bei jedem Drücken der Taste während der Wiedergabe ändert sich die Wiedergabegeschwindigkeit wie folgt:

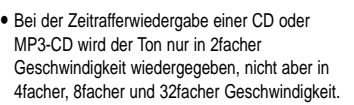

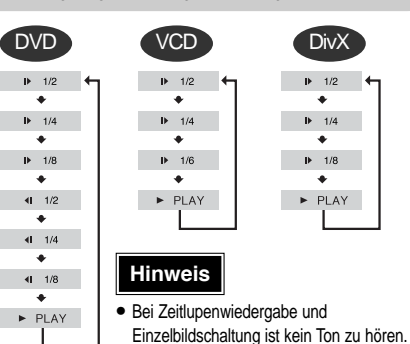

• Bei VCD und DivX funktioniert die

**GER**

## **Überspringen von Szenen und Musikstücken** Zeitlupe nicht rückwärts.

Drücken Sie  $\blacktriangleright$   $\blacktriangleright$   $\blacktriangleright$  .

• Bei jedem Drücken der jeweiligen Taste während der Wiedergabe erfolgt die Wiedergabe des vorigen bzw. nächsten Kapitels, Titels oder Verzeichnisses (bzw. Datei).

• Kapitel können nicht nacheinander übersprungen werden.

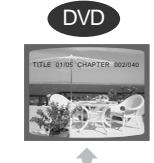

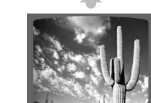

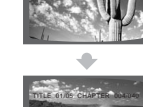

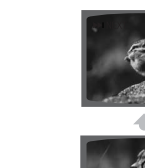

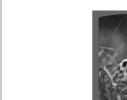

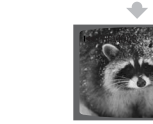

 $29$  ist, und diese Taste  $\overline{1}$   $\overline{20}$ • Wenn Sie einen Track von einer VCD anschauen, der länger als 15 Minuten ist, und diese Taste drücken, springt die Wiedergabe in 5-Minuten-Abständen vor oder zurück.

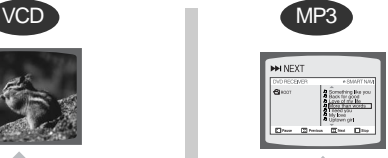

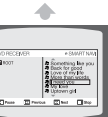

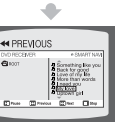

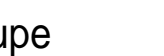

# **Wiedergabe-Wiederholung**

Mit der Wiederholungsfunktion können Sie ein Kapitel, einen Titel, einen Track (Musikstück) oder ein Verzeichnis (MP3-Datei) wiederholen.

## DVD VCD CD MP3 JPEG

### Drücken Sie die **REPEAT**-Taste.

• Jedes Mal, wenn die Taste bei laufender DVD gedrückt wird, ändert sich der Modus der Wiedergabe-Wiederholung wie folgt:

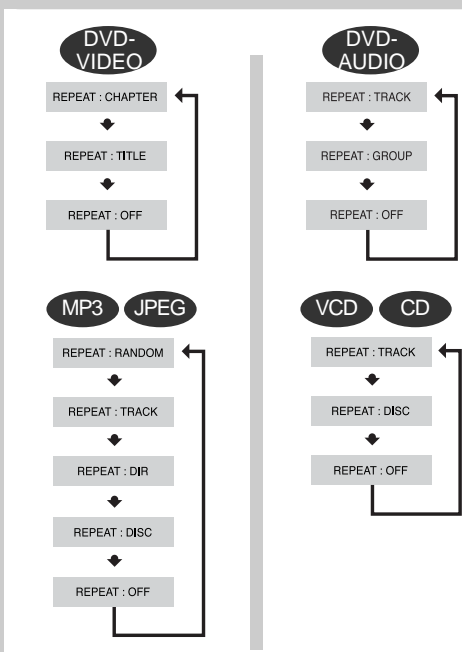

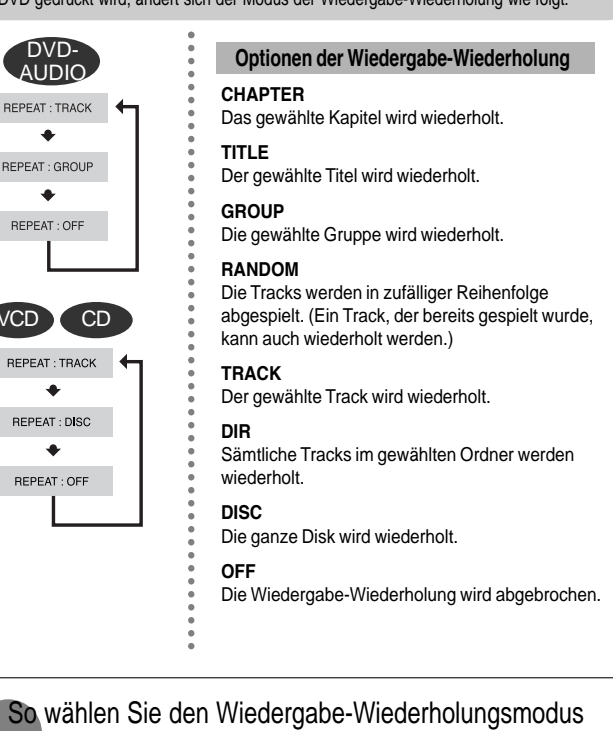

DVD

\* Bei MP3- und JPEG-Disks kann die Wiederholfunktion nicht im Disk-Informationsfeld gewählt werden.

VCD **Y** CD

C<sub>2</sub> OFF ←  $CDA-$ C<sub>2</sub> TRACK

C<sub>2</sub> OFF  $\overrightarrow{c_{\mathcal{P}}^{\mathcal{A}-}}$ C<sub>2</sub> CHAP C<sub>2</sub> TITL

### **Hinweis**

• Bei VCDs der Version 2.0 ist die Wiederholungsfunktion nicht möglich, wenn PBC eingeschaltet ist. Damit Sie die Wiedergabe-Wiederholung bei einer VCD mit PBC nutzen können, müssen Sie die Option PBC im Disk-Menü auf OFF (Aus) stellen. (Siehe Seite 40.)

# **A-B-Wiedergabe-Wiederholung**

Sie können einen bestimmten Abschnitt einer DVD wiederholt abspielen.

**GER**

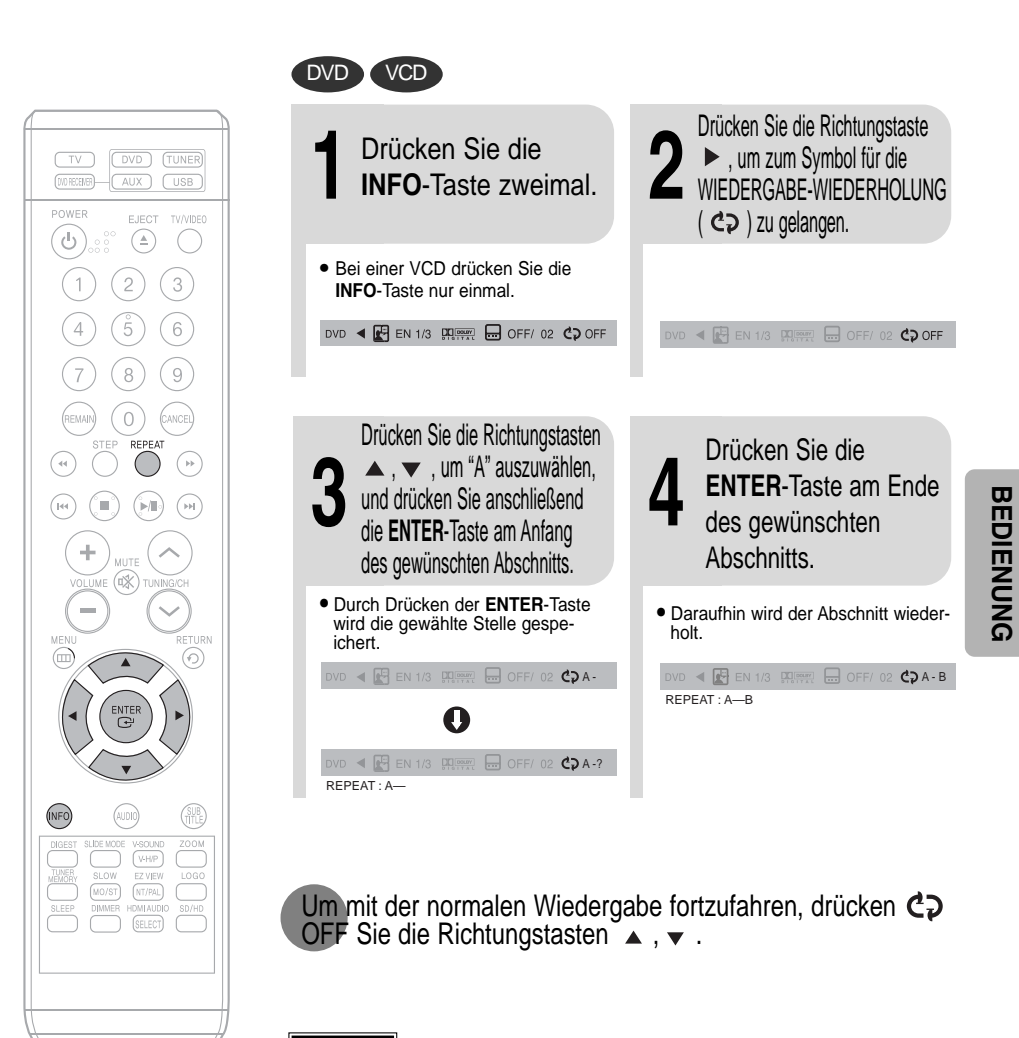

### **Hinweis**

• Die A-B-Wiederholfunktion ist bei MP3- und JPEG-Disks nicht möglich.

im Disk-Informationsfeld: **1** Drücken Sie die **INFO-**Taste zweimal. **2** Drücken Sie die Richtungstaste ▶, um zum Symbol für die WIEDERGABE-WIEDERHOLUNG (  $c$  ) zu gelangen. **3** Drücken Sie die Richtungstaste  $\blacktriangledown$  , um den gewünschten Modus auszuwählen. **4** Drücken Sie die **ENTER**-Taste.

# **Step-Funktion** OND VCD

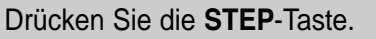

• Bei jedem Tastendruck wird die jeweilige Szene um ein Einzelbild weiter geschaltet.

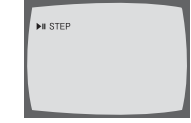

• Während der langsamen und der schrittweisen Wiedergabe ist **Hinweis** vvanrend der langs

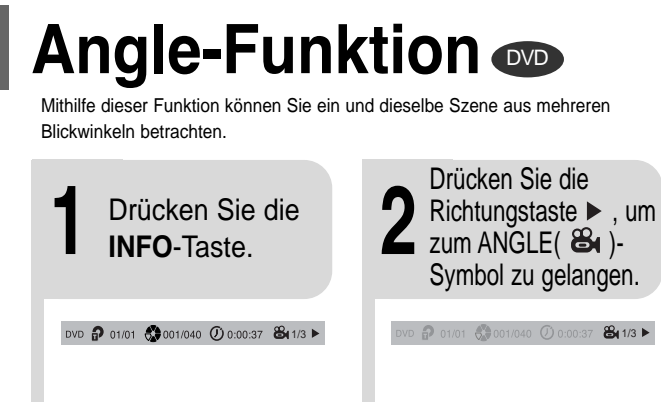

- **3** Drücken Sie die Richtungstasten ▲, ▼ oder Nummerntasten, um den gewünschten Blickwinkel auszuwählen.
- Bei jedem Tastendruck wechselt der Blickwinkel wie folgt:

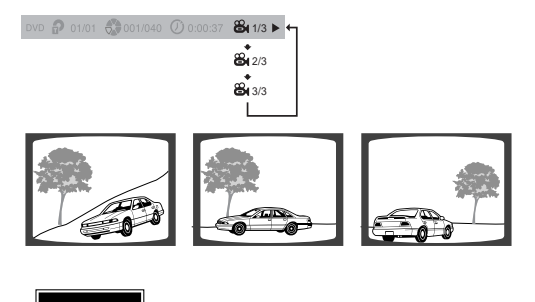

**Hinweis**

• Die Angle-Funktion ist nur bei Disks möglich, auf denen mehrere Blickwinkel aufgezeichnet sind.

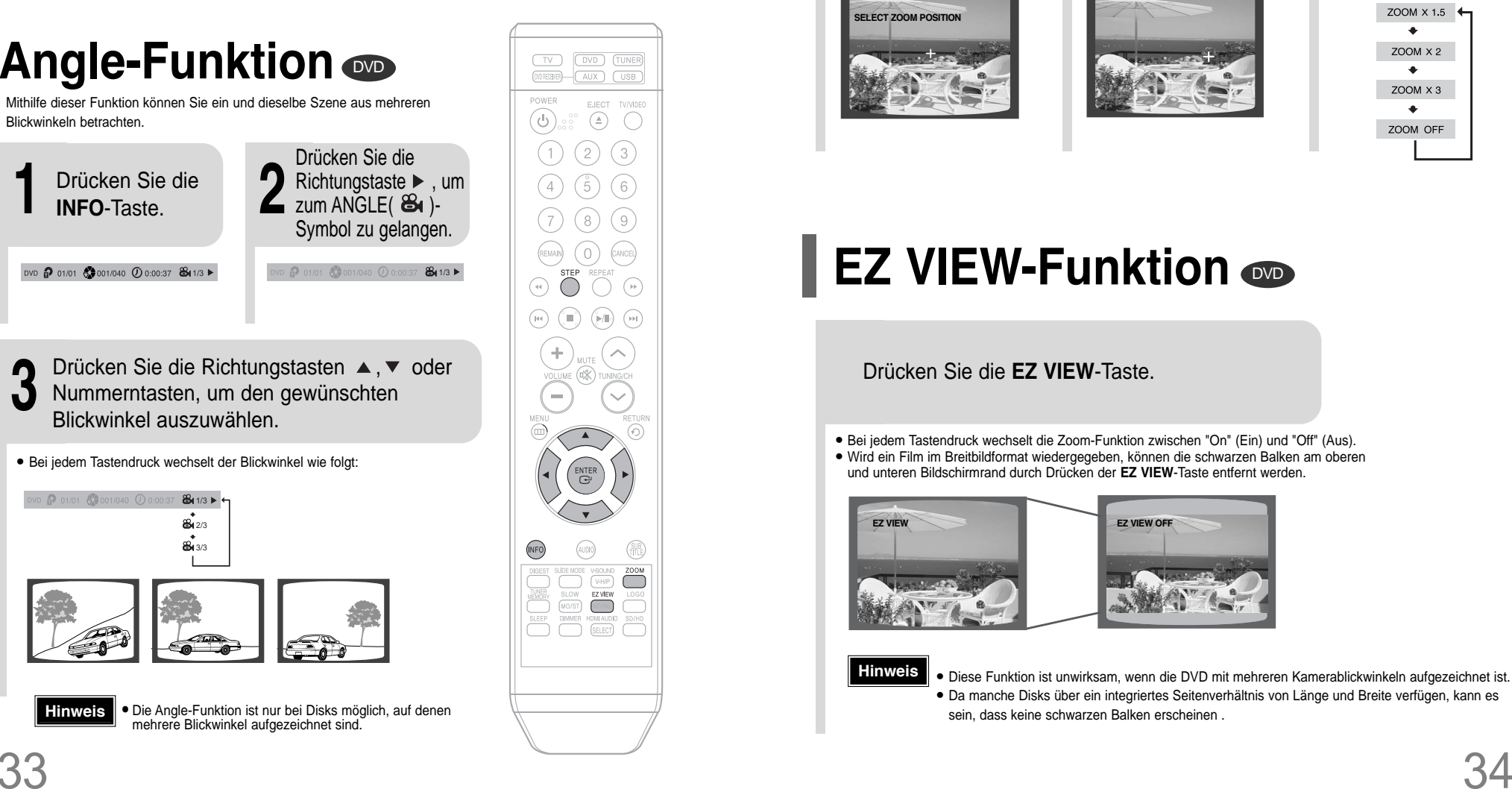

# **Zoom-Funktion (Bildausschnittsvergrößerung)**

Mithilfe dieser Funktion können Sie einen bestimmten Bildausschnitt vergrößern.

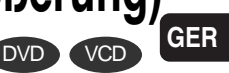

**SELECT ZOOM POSITION**

**2** Drücken Sie die Richtungstasten ▲, ▼, zoom-Taste. **1** Drücken Sie die **Z**, ► um zu dem Ausschnitt, der vergrößert werden soll, zu gelangen.

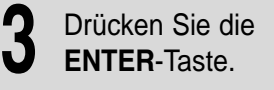

• Bei jedem Tastendruck wechselt die Zoomstufe wie folgt:

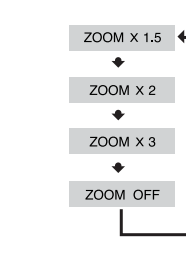

# **EZ VIEW-Funktion**  $\bullet$

Drücken Sie die **EZ VIEW**-Taste.

• Bei jedem Tastendruck wechselt die Zoom-Funktion zwischen "On" (Ein) und "Off" (Aus).

• Wird ein Film im Breitbildformat wiedergegeben, können die schwarzen Balken am oberen und unteren Bildschirmrand durch Drücken der **EZ VIEW**-Taste entfernt werden.

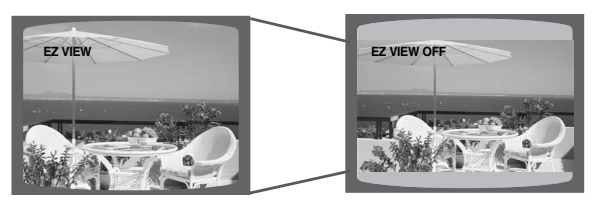

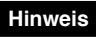

• Diese Funktion ist unwirksam, wenn die DVD mit mehreren Kamerablickwinkeln aufgezeichnet ist. • Da manche Disks über ein integriertes Seitenverhältnis von Länge und Breite verfügen, kann es sein, dass keine schwarzen Balken erscheinen .

# **Bonusgruppe/Seiten blättern**

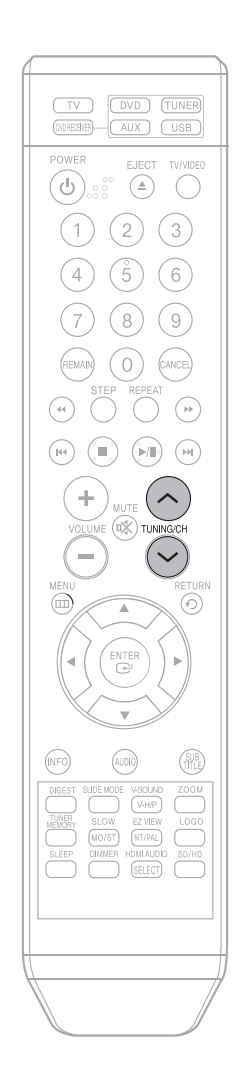

#### Bonusgruppe *D*<sup>VD-</sup> AUDIO

Manche DVD-Audio-Discs enthalten zusätzlich eine "Bonusgruppe", die durch Eingabe einer vierstelligen Schlüsselnummer wiedergegeben werden kann. Nähere Informationen und die Schlüsselnummer entnehmen Sie bitte der Disc-Verpackung.

Wenn Sie eine DVD-Audio abspielen, die eine Bonusgruppe enthält, erscheint automatisch der Eingabebildschirm für die Schlüsselnummer.

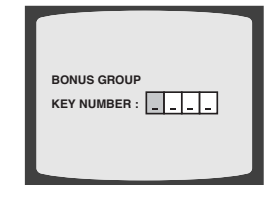

## **Hinweis**

- Wenn Sie die Disc entnehmen, den Player ausschalten oder den Stecker ziehen, müssen Sie die Schlüsselnummer erneut eingeben.
- Seiten blättern Cupp-AUDIO

### Drücken Sie während der Wiedergabe die Taste **TUNING/CH** auf der Fernbedienung.

- Sie können das gewünschte Bild auf einer DVD-AUDIO, die Fotos enthält, auswählen.
- Je nach Herstellungsart lassen sich bei manchen Discs möglicherweise keine Bilder auswählen.

# **Die Audio-Sprache/Untertitelsprache auswählen**

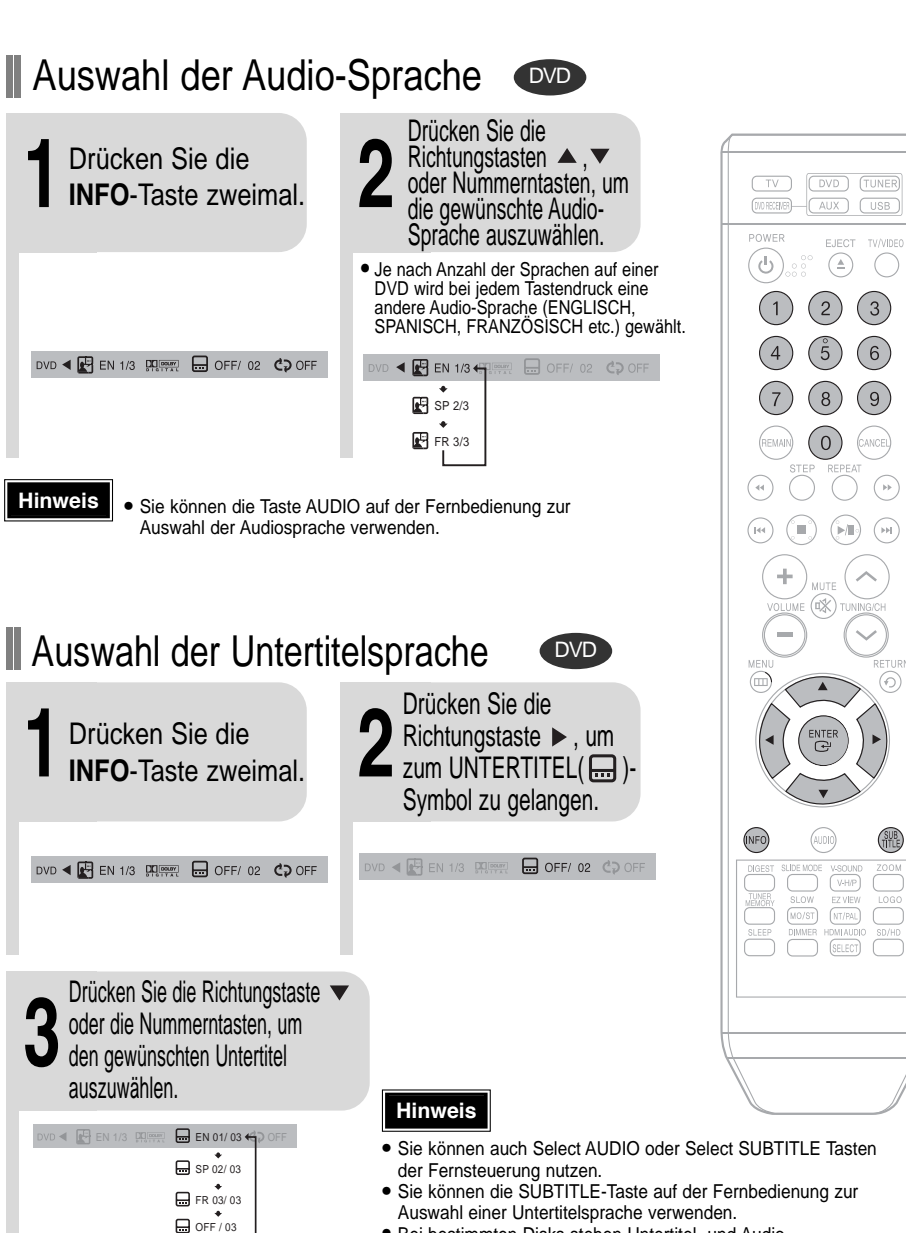

• Bei bestimmten Disks stehen Untertitel- und Audio-Sprachauswahl u. U. nicht zur Verfügung.

**GER**

 $\bigcirc$ 

 $(\rightarrow)$ 

**SUB** 

 $\overline{\mathbb{C}}$ 

# **Wiedergabe von Media-Dateien über die Funktion USB-Host**

Jetzt können Sie verschiedene Mediendateien wie Bilder, Filme und Lieder, die auf einem MP3-Player, USB-Speichermedium oder einer Digitalkamera gespeichert sind, in der hohen Bild- und Tonqualität des 5.1 Kanal Home Cinema Systems genießen, indem das Speichermedium mit den USB-Anschluss dieses Geräts verbunden wird.

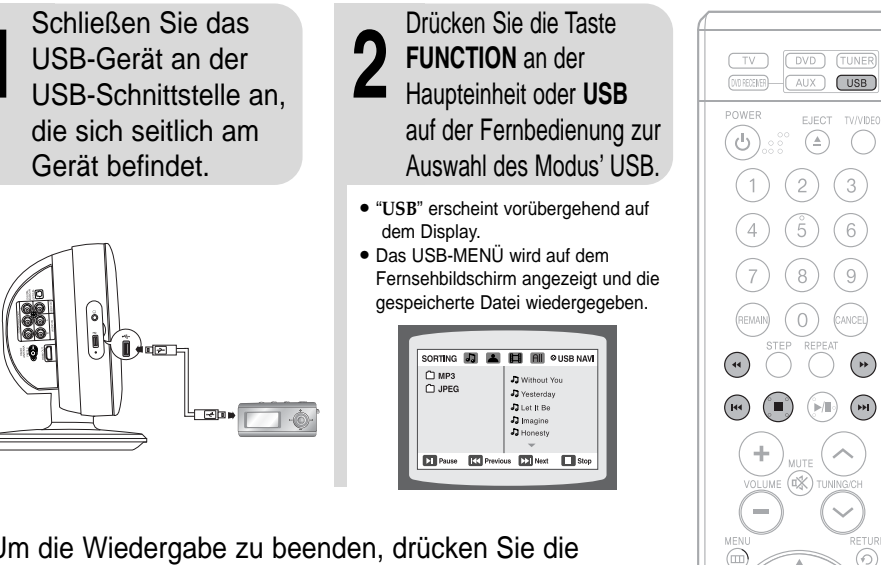

Um die Wiedergabe zu beenden, drücken Sie die Taste **STOP** ( $\blacksquare$ ).

## **Sichere Entfernung des USB Treibers**

Um Beschädigungen der gespeicherten Dateien zu vermeiden, gehen Sie wie folgt vor:

(1) Drücken Sie die Taste Stop zweimal. Das Display sollte **REMOVE** ➞ **USB** anzeigen. (2) Entfernen Sie das USB-Kabel.

# Vor-/Zurückspringen

Drücken Sie während der Wiedergabe die Taste  $\blacktriangleright\blacktriangleright$ I.

- Bei mehreren Dateien wird durch Drücken der Taste die nächste Datei gewählt.
- Bei mehreren Dateien wird durch Drücken der Taste l<< die vorherige Datei gewählt.

# **Zeitraffer**

Zur schnelleren Wiedergabe der DVD während der Wiedergabe

### **44 oder >> drücken.**

• Bei jedem Drücken der Tasten ändert sich die Wiedergabegeschwindigkeit wie folgt:  $2x \rightarrow 4x \rightarrow 8x \rightarrow 32x \rightarrow$  Normal.

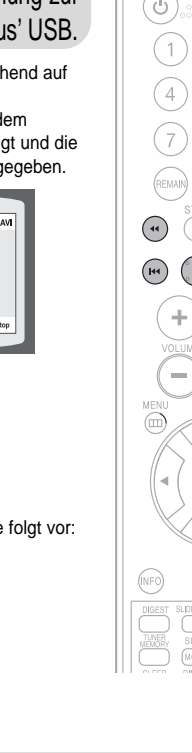

inter<br>C

## **Kompatible Geräte**

- 1. USB-Geräte, die Massenspeicher nach dem Standard USB V 1.0 unterstützen. (USB-Geräte, die ohne zusätzliche Treiberinstallation als Wechseldatenträger unter Windows (2000 oder neuer) laufen.
- 2. MP3-Player: MP3-Player mit Festplatte oder auf Flash-Basis.
- 3. Digitale Kamera: Das PTP-Protokoll wird nicht unterstützt.
	- Geräte, die nach Anschluss an den Computer eine zusätzliche Installation von Programmen erfordern, werden nicht unterstützt.
- 4. USB-Festplatte und USB-Flash-Drive: Geräte, die USB 2.0 oder USB 1.1 unterstützen.
	- Bei Anschluss eines Gerätes mit USB 1.1 können Sie evtl. einen Unterschied in der Wiedergabequalität feststellen.
	- Bei USB-Festplatten den korrekten Anschluss der Stromversorgung für die Platte sicherstellen.
- 5. USB-Kartenleser: Einfach- und Multikartenleser
	- Je nach Hersteller wird der USB-Kartenleser evtl. nicht unterstützt.
- Beim Einsetzen von mehreren Speicherkarten in einen Multikartenleser kann es zu Problemen kommen.
- 6. Bei Verwendung eines USB-Verlängerungskabels kann es vorkommen, dass USB-Geräte nicht erkannt werden.

### ● **Unterstützte Formate**

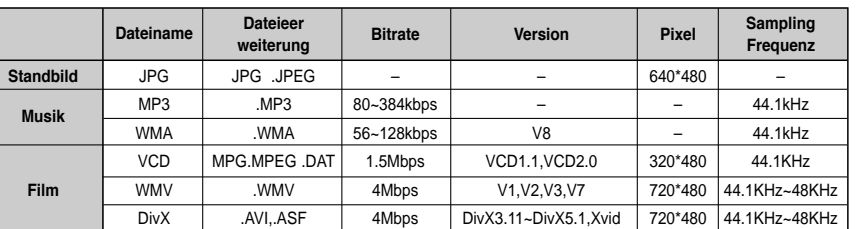

- CBI (Control/Bulk/Interrupt) wird nicht unterstützt.
- Geräte mit NTFS-Dateisystem werden nicht unterstützt. (Es wird nur das System FAT unterstützt).
- Einige MP3-Player, die an dieses Gerät angeschlossen werden, können je nach Sektorgröße des jeweiligen Dateisystems u.U. nicht funktionieren.
- Die USB-Host-Funktion wird nicht unterstützt, wenn ein Gerät angeschlossen ist, das Mediendateien mit seinem herstellerspezifischen Programm überträgt.
- Dieses Produkt unterstützt keine USB-Geräte, die das Media Transfer Protocol (MTP) verwenden.
- **Für weitere Information über unterstützte Geräte, bitte auf Seite 63 nachschlagen.**

# **Eine Szene/ein Musikstück direkt aufrufen**

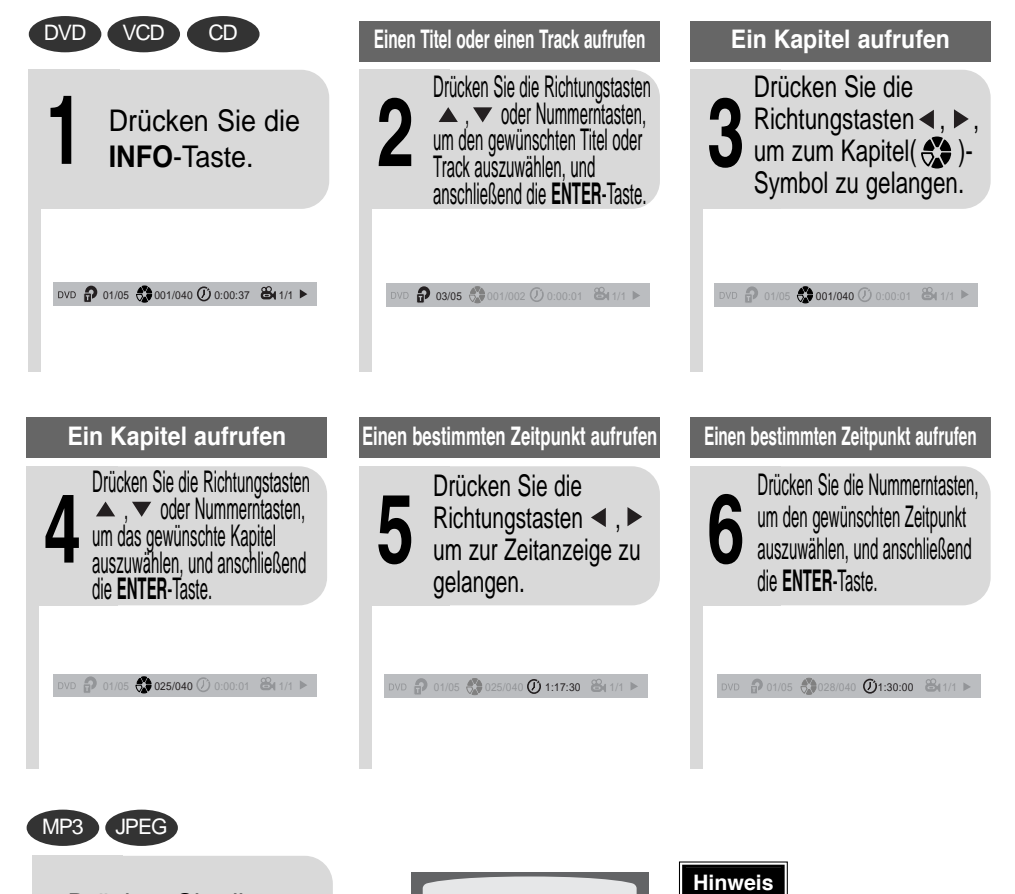

Drücken Sie die **Nummerntasten**.

• Die gewählte Datei wird wiedergegeben. • Beim Abspielen einer MP3- oder JPEG-Disk können Sie nicht mit  $\triangle$  oder  $\nabla$  zu einem Ordner springen. Um zu einem Ordner zu springen, drücken Sie  $\blacksquare$  (Stop) und dann  $\blacktriangle$ ,  $\blacktriangledown$ .

#### SORTING **J. A. ES AU** @SMART NAVY **D** Something like you Detail to good<br>Discover of my life 47 | need you<br>47 My love Uptown girl

 $\boxed{22}$  Next  $\Box$ s

Wunsch aufrufen. • Bei bestimmten Disks kann der gewählte Titel oder Zeitpunkt möglicherweise nicht aufgerufen werden.

• Sie können auch mit I<del><<</del> > auf der Fernbedienung einen Titel, ein Kapitel oder einen Track nach

# **Benutzen des Disk-Menüs** DVD

Die Menüs dienen zur Wahl der Audio-Sprache, der Untertitel-Sprache, des Profils usw. Der Inhalt der DVD-Menüs variiert von Disk zu Disk.

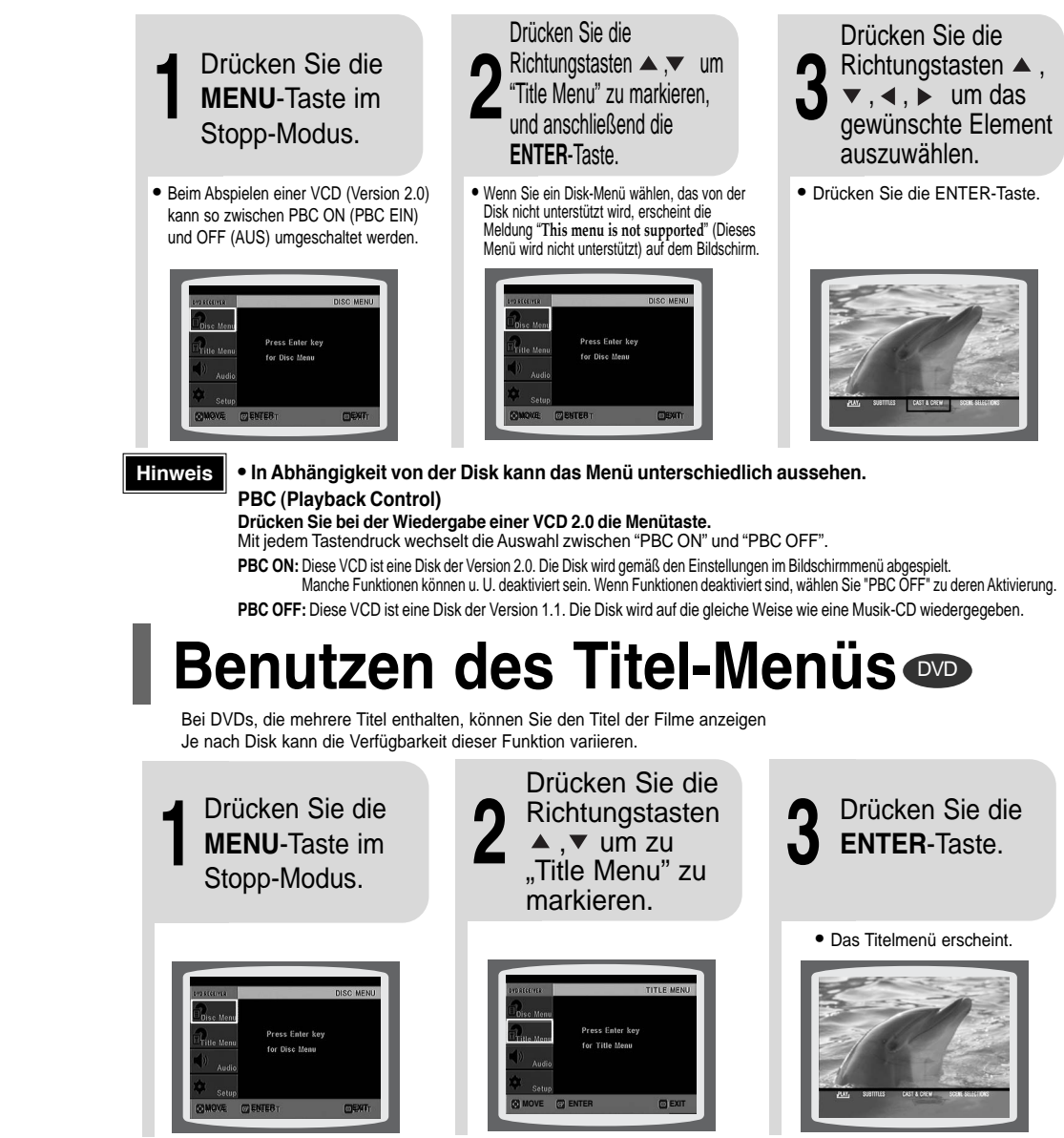

Drücken Sie die **MENU**-Taste, um den Einstellbildschirm zu verlassen.

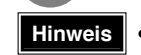

**In Abhängigkeit von der Disk kann das Titel-Menü unterschiedlich aussehen.** 39 40

# **Einstellen der Sprache**

Die Sprache des OSD (On-Screen Display) ist standardmäßig auf Englisch eingestellt.

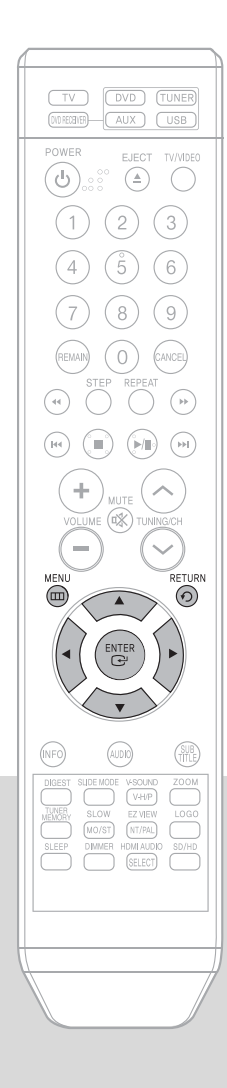

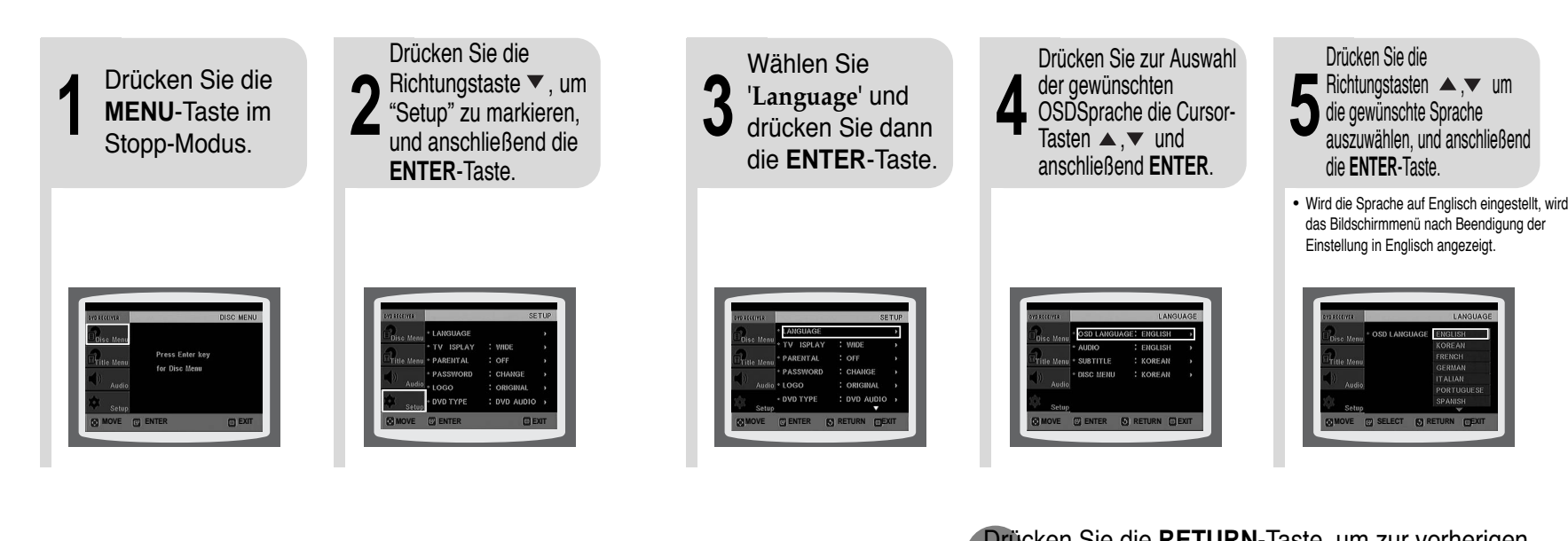

Auswählen der Bildschirmmenüsprache Auswählen der Audio-Sprache (auf der Disk aufgezeichnet)

Drücken Sie die **RETURN**-Taste, um zur vorherigen Ebene zurückzukehren.

Einstellbildschirm zu verlassen.

**EINSTELLUNGEN EINSTELLUNGEN**

## **Hinweis**

• Zur Auswahl einer anderen Sprache drücken Sie OTHER und geben Sie dann den Sprach-Code Ihres Landes ein. (Siehe Seite 62 für Sprach-Codes) Für AUDIO, SUB TITLE und DISC MENU kann die Sprache gewählt werden.

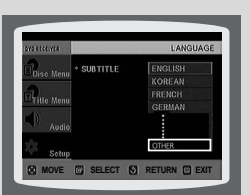

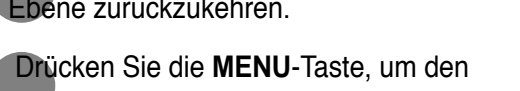

Untertitelsprache (auf der Disk aufgezeichnet)

Auswählen der IOVE (?) ENTER (R) RETURN (?) EXIT | G) MOVE (?) ENTER (R) RETURN (?) EXIT | G) MOVE (?) ENTER (R) RETURN (?) ENTER (R) RETURN (?) ENTER (R) RETURN (?) ENTER (R) RETURN (?) ENTER (R) RETURN (?) ENTER

**Auswählen der Disk-Menüsprache (auf der Disk aufgezeichnet)**

\*Ist die von Ihnen gewählte Sprache nicht auf der Disk aufgezeichnet, wird die Menüsprache nicht geändert, auch wenn Sie sie auf die gewünschte Sprache einstellen.

# **Einstellen des Fernsehbildschirmformats**

Je nach Typ des TV-Gerätes (Wide Screen oder 4:3) können Sie das Bildverhältnis des Fernsehers wählen.

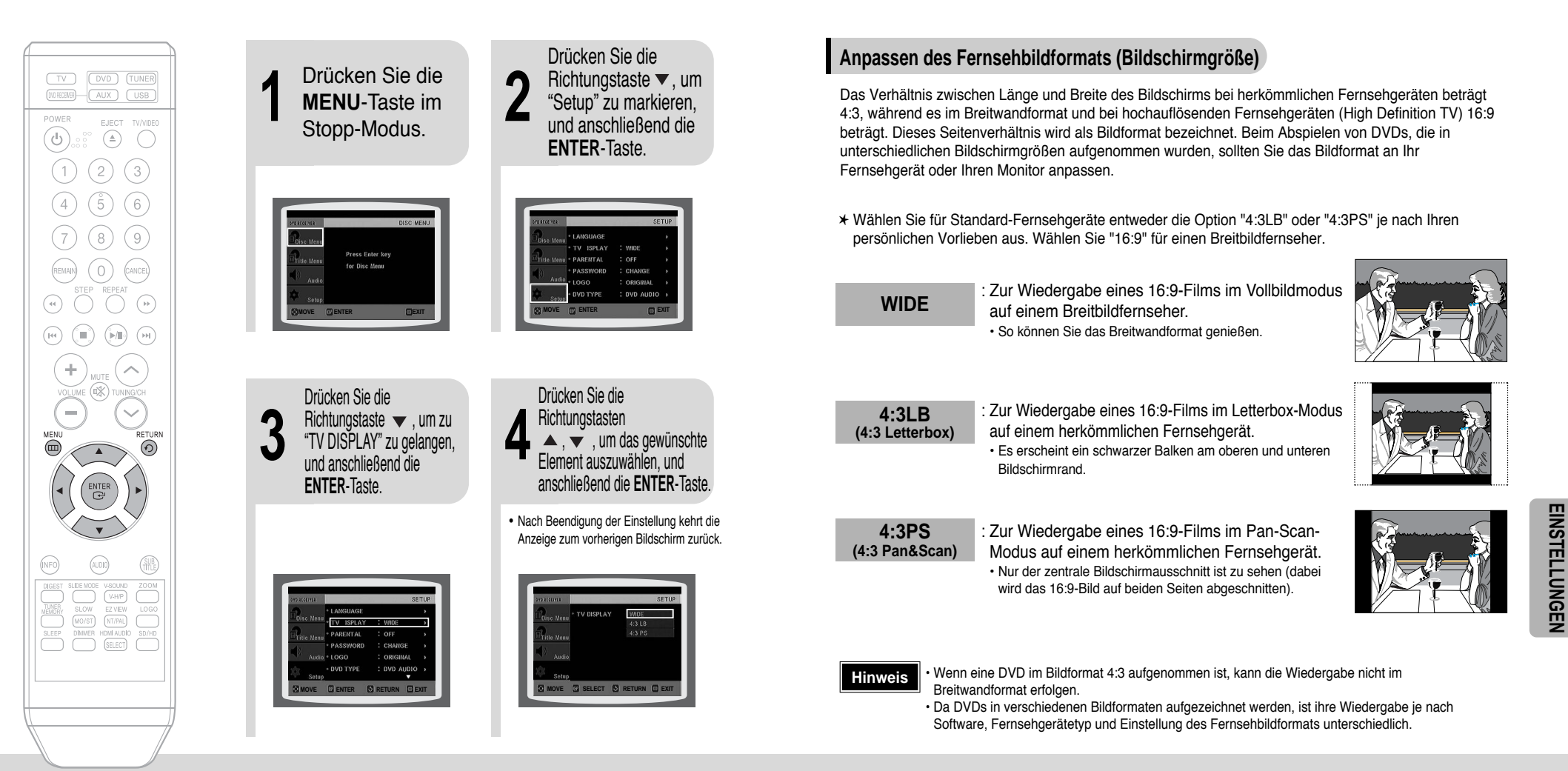

Drücken Sie die **RETURN**-Taste, um zur vorherigen Ebene zurückzukehren.

Drücken Sie die **MENU**-Taste, um den Einstellbildschirm zu verlassen.

# **Einstellen der Kindersicherung (Benutzerlevel)**

Mithilfe dieser Funktion können Sie die Wiedergabe von DVDs, die für Kinder ungeeignet sind, weil sie Filme für Erwachsene oder gewalttätige Szenen enthalten, beschränken.

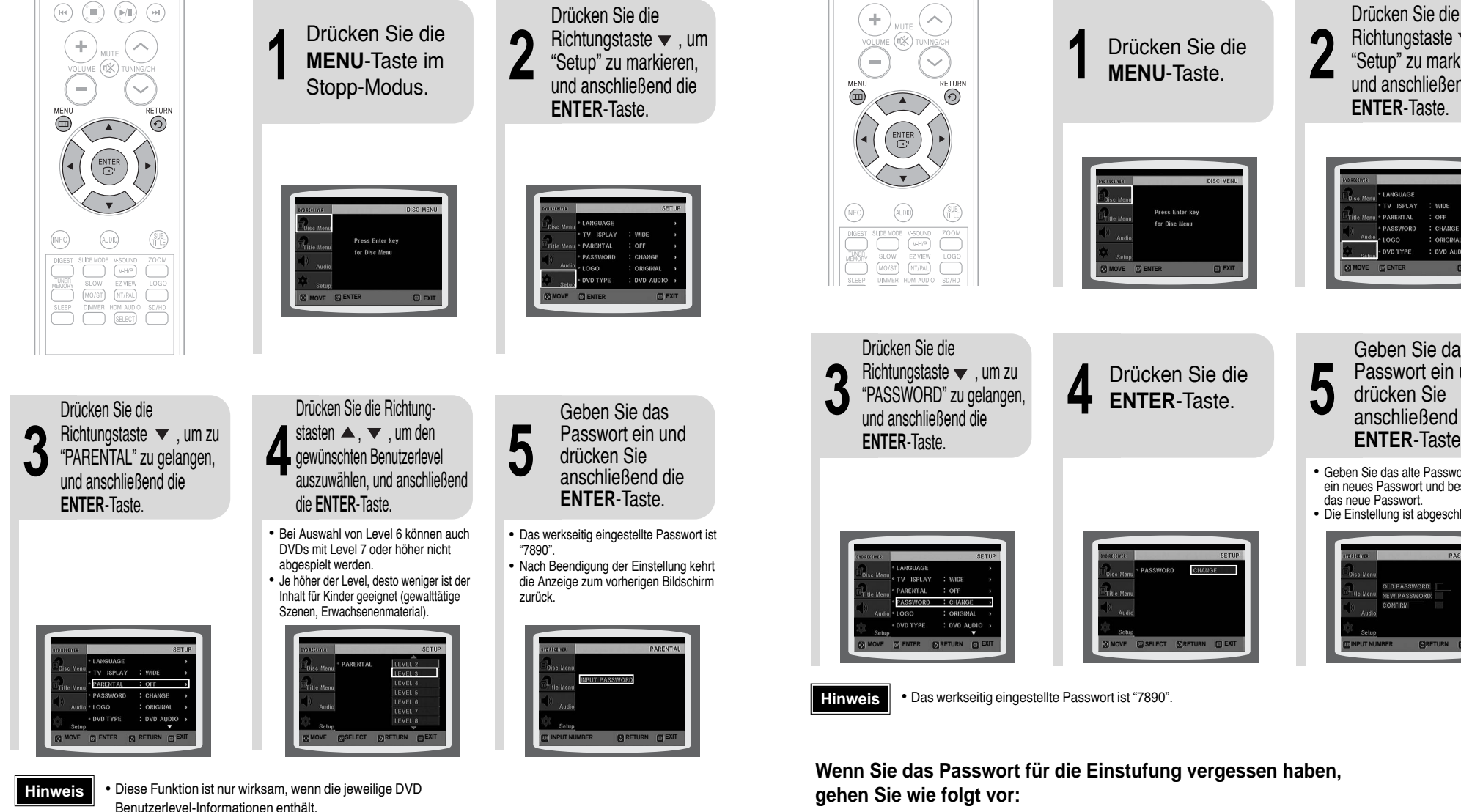

Drücken Sie die **RETURN**-Taste, um zur vorherigen Ebene zurückzukehren.

Drücken Sie die **MENU**-Taste, um den Einstellbildschirm zu verlassen.

45

**EINSTELLUNGEN EINSTELLUNGEN**

# **Einstellen des Passworts**

Sie können ein Passwort für die Kindersicherung (Benutzerlevel) festlegen.

Richtungstaste  $\blacktriangledown$ . um "Setup" zu markieren, und anschließend die **ENTER**-Taste. TV ISPLAY **WIDE** PARENTAL  $OSE$ CHANGE OPICIMAL VD TYPE : DVD AUDIO **MOVE ENTER EXIT** Geben Sie das Passwort ein und drücken Sie anschließend die **ENTER**-Taste. • Geben Sie das alte Passwort ein, dann ein neues Passwort und bestätigen Sie das neue Passwort. • Die Einstellung ist abgeschlossen. **INPUT NUMBER RETURN EXIT**

- Während sich der Player im Modus No Disc befindet drücken Sie die Taste am Hauptgerät für länger als 5 Sekunden. Im Display erscheint "**INITIALIZE**" und alle Einstellungen werden auf die Werkseinstellungen zurückgesetzt.
- Drücken Sie die **POWER**-Taste.

**Die RESET-Funktion löscht alle gespeicherten Einstellungen. Verwenden Sie diese Funktion nur, wenn es unbedingt nötig ist.** 46

# Einstellen des Bildschirmhintergrundes er en der ver

Beim Ansehen einer DVD, VCD oder JPEG-CD können Sie ein Bild, das Ihnen gefällt, als Bildschirmhintergrund übernehmen.

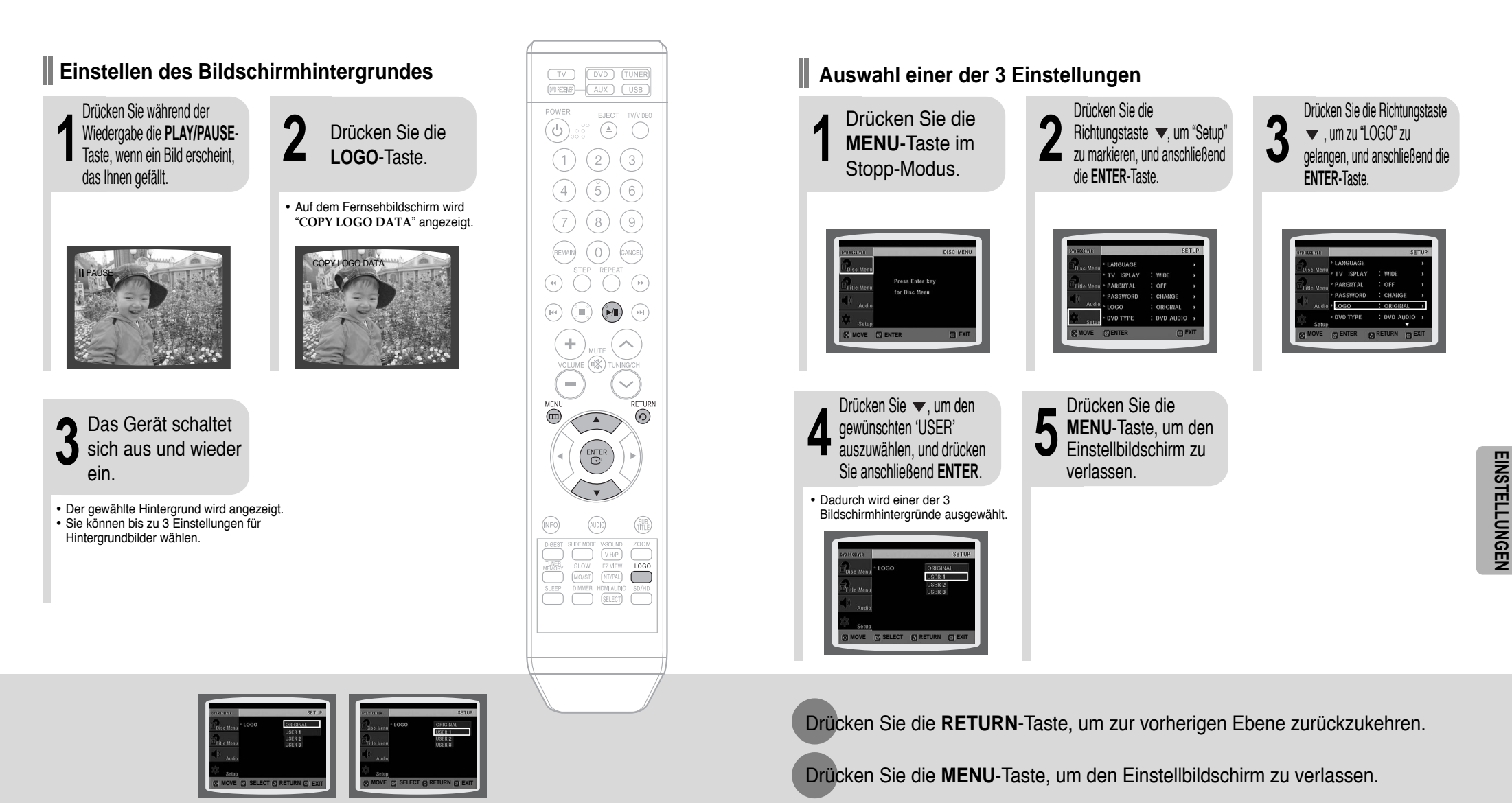

Wählen Sie diese Option, um das Samsung Logo als Bildschirmhintergrund einzustellen.

Wählen Sie diese Option, um ein gewünschtes Bild als Bildschirmhintergrund einzustellen.

# **Wiedergabe-Modus für DVD-Audio-Disks**

Manche DVD-Audio-Discs enthalten sowohl DVD-Video als auch DVD-Audio. Um den DVD-Video-Teil der DVD-Audio-Disc abzuspielen, müssen Sie den DVD-Video-Modus einstellen.

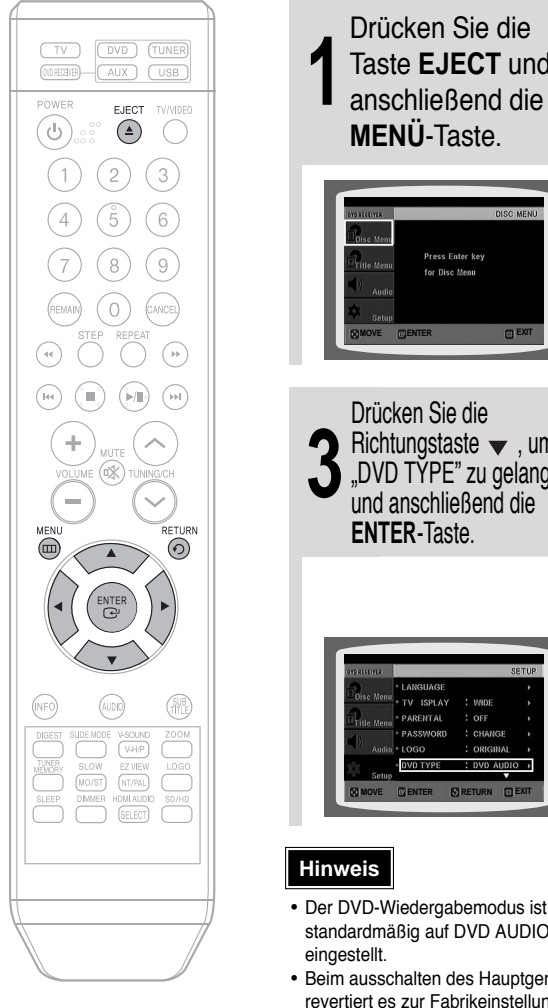

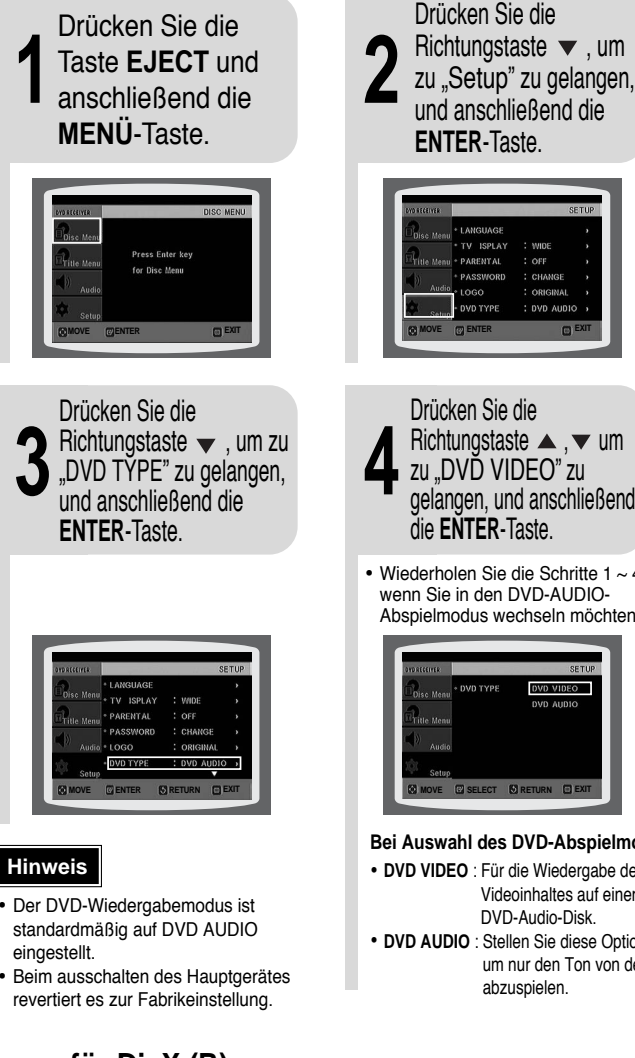

## **Registrierung für DivX (R)**

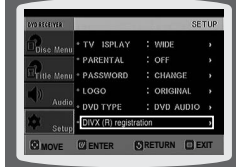

49

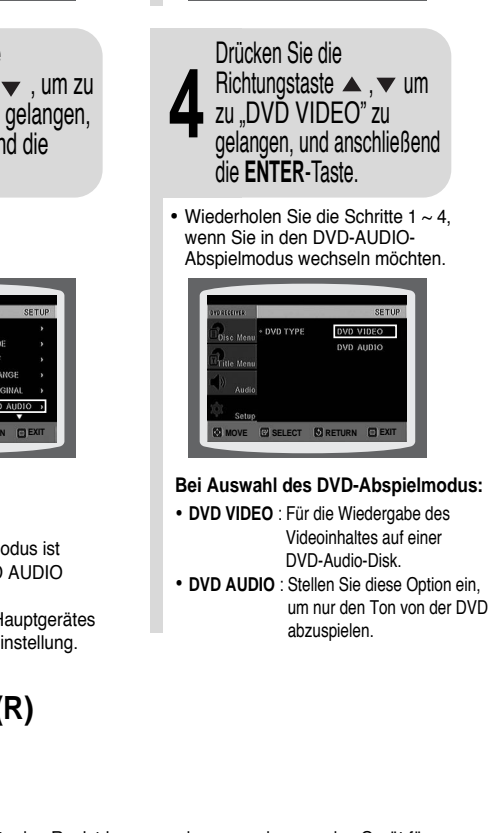

# **Einstellen von DRC (Dynamic Range Compression)**

Mit dieser Funktion wird der Bereich zwischen größter und kleinster Lautstärke geregelt. Mithilfe dieser Funktion kommen Sie auch dann in den Genuss von Dolby Digital Sound, wenn Sie sich spät abends Filme mit niedriger Lautstärke ansehen.

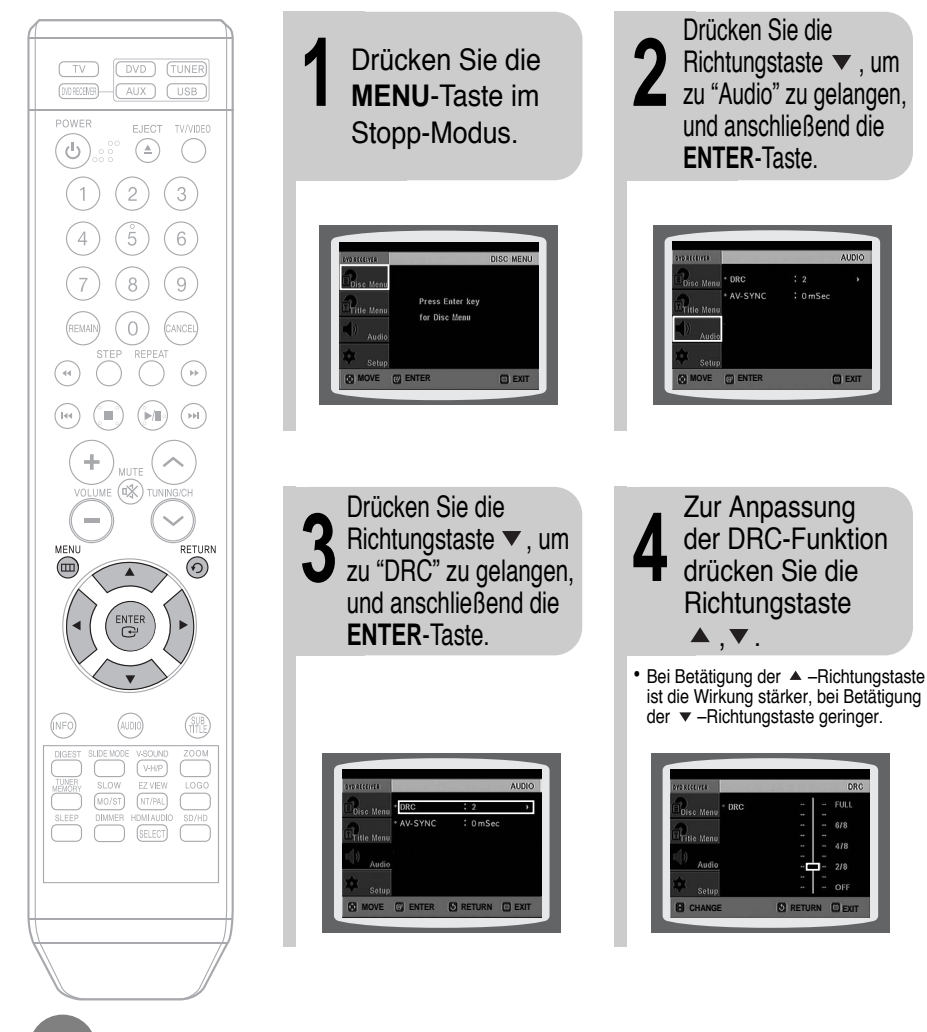

Drücken Sie die **RETURN**-Taste, um zur vorherigen Ebene zurückzukehren.

Drücken Sie die **MENU**-Taste, um den Einstellbildschirm zu verlassen.

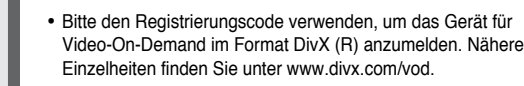

# **Einstellung von AV SYNC**

Bei Anschluss an einen Digitalfernseher kann das Bild langsamer sein als der Ton. Stellen Sie in diesem Fall die Audioverzögerung so ein, dass der Ton synchron zum Bild ist.

• Das Menü "Audio" erscheint. **1** Drücken Sie die **12**<br> **12 MENU**-Taste. • Das Einstellungsmenü erscheint. • Der Bildschirm "AV-SYNC" erscheint. **3** Drücken Sie die Richtungstasten ▲, ▼ um zu "Audio" zu gelangen, und anschließend die **ENTER**-Taste. Drücken Sie die Richtungstasten ▲, ▼ um zu "AV-SYNC" zu gelangen, und anschließend die **ENTER**-Taste. **MENU**-Taste. **4** Drücken Sie die ▲,▼-Richtungstasten<br>Zur Auswahl von AV-SYNC Delay Time • Die Audio-Verzögerungszeit kann zwischen 0 und 300 ms eingestellt werden. Stellen Sie die beste A/V-Synchronisation ein. Drücken Sie die ▲, •-Richtungstasten und anschließend **ENTER**. **MOVE ENTER EXIT MOVE ENTER RETURN EXIT MOVE SELECT RETURN EXIT MOVE ENTER EXIT**

**Radio hören**

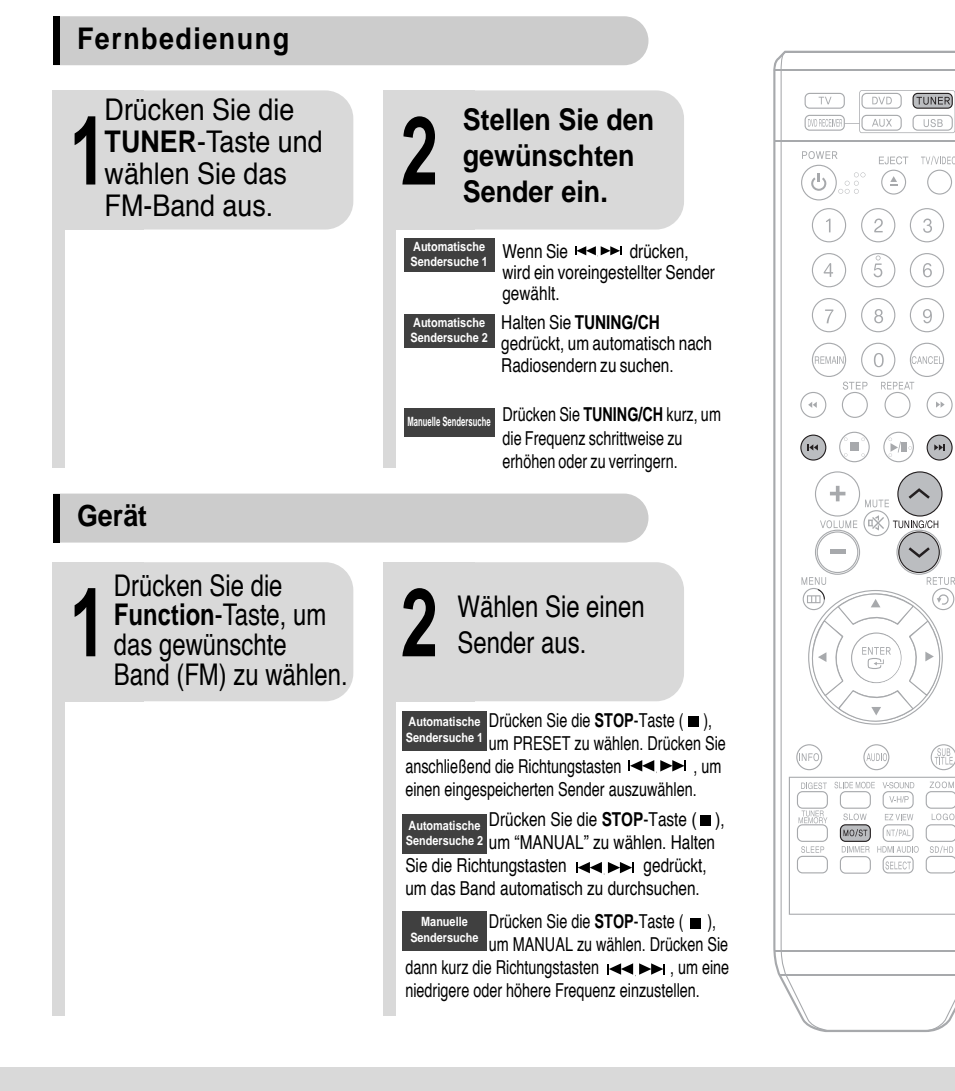

 $\bigcap$   $\bigoplus$  $\begin{pmatrix} H & H \\ H & H \end{pmatrix} \quad \begin{pmatrix} H & H \\ H & H \end{pmatrix} \quad \begin{pmatrix} H & H \\ H & H \end{pmatrix}$  $(\frown$  $(i)$ TUNING/CH  $\left(\checkmark\right)$  $\odot$  $\begin{array}{c} \texttt{ENTER} \\ \texttt{C}^\texttt{I} \end{array}$  $\binom{1}{(1,1)}$  $\underbrace{\text{vsounD}}_{\text{V-HIP}}$ SLOW EZ VIEW<br>MO/ST NT/PAL  $\bigodot$ DIMMER HOM AUDIO  $\overline{\hspace{1cm}}$ 

EJECT TV/VIDEO  $\circled{A}$  $\bigcap$ 

Drücken Sie die **RETURN**-Taste, um zur vorherigen Ebene zurückzukehren.

Drücken Sie die **MENU**-Taste, um den Einstellbildschirm zu verlassen.

Drücken Sie die **MO/ST**-Taste, um die Sendungen in Mono oder Stereo zu hören.

(Dies gilt nur, wenn ein UKW-Sender eingestellt ist.)

- Bei jedem Tastendruck wird der Klang zwischen "MONO" und "STEREO" umgeschaltet.
- In Gegenden mit schlechtem Empfang wählen Sie MONO, damit Sie die
- $51$  52  $52$ Radiosendungen klar und störungsfrei empfangen können.

**RADIOBETRIEB**

**RADIOBETRIEB** 

# **Sender einspeichern**

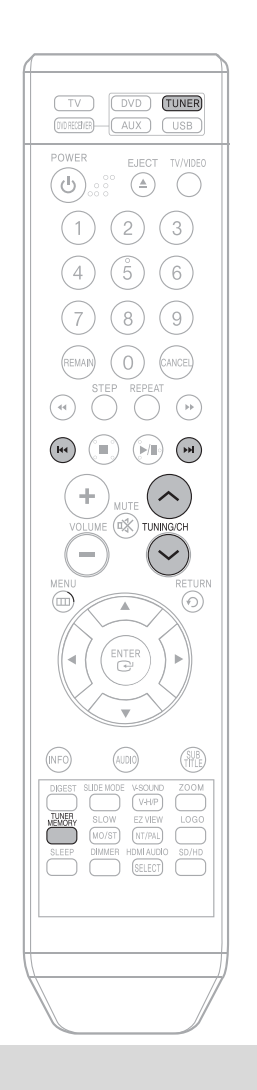

**Beispiel: FM 89.1 einspeichern**

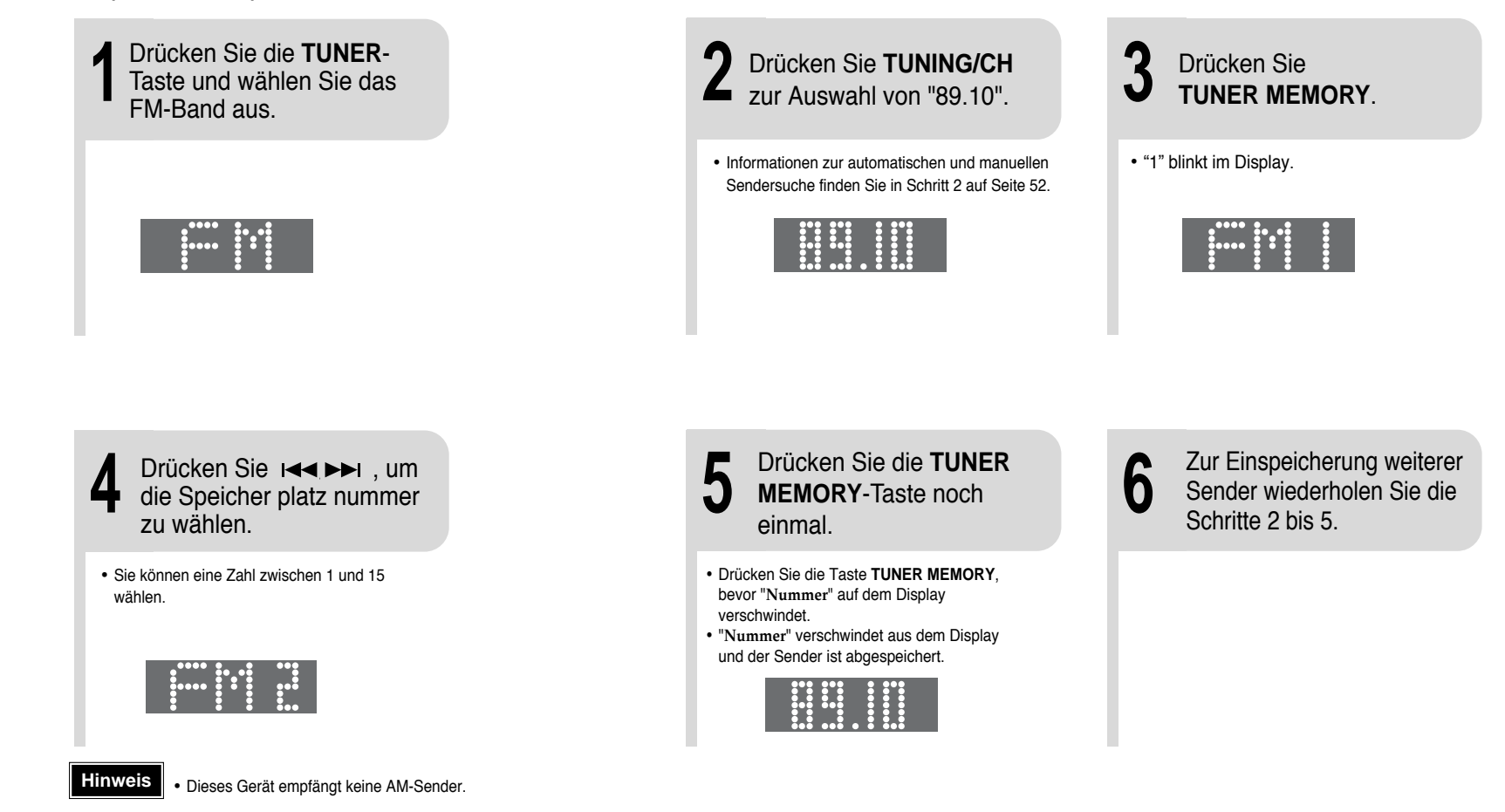

**RADIOBETRIEB**

**RADIOBETRIEB** 

# **Praktische Funktionen**

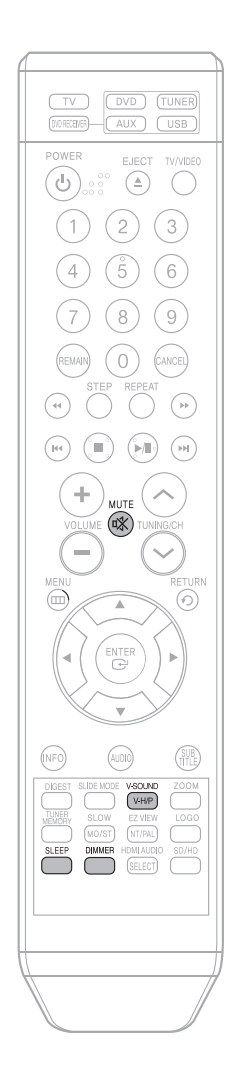

## **Sleep-Timer-Funktion**

Sie können eine Zeitspanne festlegen, nach deren Ablauf sich der DVD-Player selbstständig abschaltet.

### Drücken Sie die **SLEEP**-Taste.

• Bei jedem Tastendruck wechselt die voreingestellte Zeitspanne wie folgt:  $10 \rightarrow 20 \rightarrow 30 \rightarrow 60 \rightarrow 90 \rightarrow 120 \rightarrow 150 \rightarrow$  OFF (AUS).

### Zur Bestätigung der Sleep-Timer-Einstellung drücken Sie die **SLEEP**-Taste.

- Es wird die verbleibende Zeit bis zur automatischen Abschaltung des DVD-Players angezeigt.
- Wenn Sie die Taste erneut drücken, wird die letzte Einstellung der Sleep-Zeit geändert.

Zum Beenden des Sleep-Timers drücken Sie die **SLEEP**-Taste, bis OFF im Anzeigefeld erscheint.

## **Einstellen der Display-Helligkeit**

Sie können am Hauptgerät die Helligkeit des Displays einstellen.

### Drücken Sie die **DIMMER**-Taste.

• Bei jedem Tastendruck wird die nächste Einstellung aufgerufen: **Dunkel** ➞ **Hell**.

## **Stummschaltfunktion**

Diese Funktion ist nützlich, wenn es an der Tür klingelt oder Sie ans Telefon gehen müssen.

### Drücken Sie die **MUTE**-Taste.

- Daraufhin leuchtet  $\blacksquare$ 00 im Display auf.
- Drücken Sie die Taste erneut, um den Ton wieder einzuschalten.

• Each time the button is pressed, the selection changes as follows: **VIRTUAL SOUND ONE** ➞ **VIRTUAL SOUND TWO** ➞ **VIRTUAL SOUND OFF.**

# **V-SOUND (Virtueller Sound)**

Der Zweikanalklang kann mit virtuellen Effekten für die Erzeugung realistischerer Klänge wie bei 5.1-Kanälen gehört werden.

Drücken Sie die Taste **V-SOUND**.

• Bei jedem Drücken der Taste ändert sich die Auswahl wie folgt: **VIRTUAL SOUND ONE** ➞ **VIRTUAL SOUND TWO** ➞ **VIRTUAL SOUND OFF.**

# **Funktion "Virtual Headphone"**

Verwenden Sie einen Kopfhörer (nicht mitgeliefert), wenn Sie Ihre Disk allein anhören möchten. So können Sie dynamische Klangeffekte erleben, die dem 5.1-Kanal-Surround-Sound gleich kommen, wenn man einen herkömmlichen Stereo-Kopfhörer benutzt.

**1** Schließen Sie den Kopfhörer an die Kopfhörerbuchse an.

• Sie können Kopfhörer in den meisten Elektronikgeschäften kaufen.

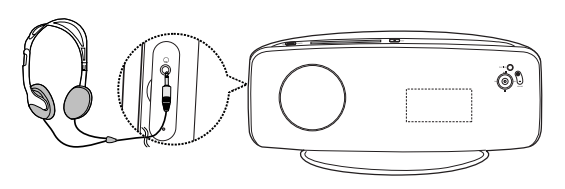

# **2** Drücken Sie **V-H/P**.

- Bei jedem Drücken der Taste wechselt die Auswahl zwischen **V.HP** und **OFF**.
- **V.HP** (VIRTUELLER KOPFHÖRER EIN): AUSWÄHLEN FÜR DEN GENUSS VON 5.1-KANAL SURROUND-SOUND, DER DEN EINDRUCK VERMITTELT, SICH IN EINEM FUßBALLSTADION ODER KONZERTSAAL ZU BEFINDEN.
- **OFF**(VIRTUELLER KOPFHÖRER AUS): AUSWÄHLEN ZUM HÖREN VON STANDARD-ZWEIKANALSTEREO.
- Bei Verwendung eines Kopfhörers sollte die Lautstärke nicht zu hoch eingestellt werden. Der längere Gebrauch eines Kopfhörers mit hoher Lautstärke kann dauerhafte Gehörschäden zur Folge haben. **Hinweis**

# **Verwenden der Fernbedienung für das Fernsehgerät**

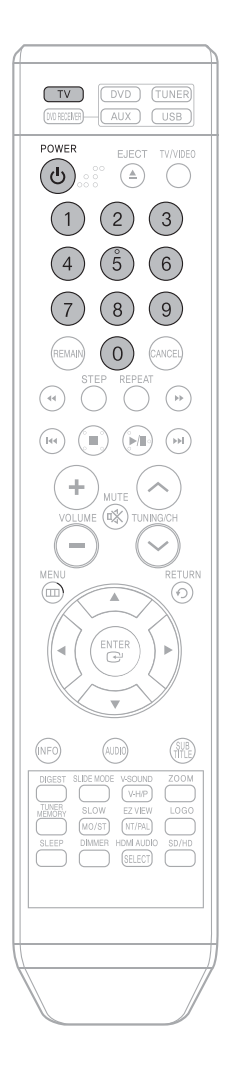

**So verwenden Sie die Fernbedienung für das Fernsehgerät** 

**1** Zum Auswählen des Fernsehmodus die Taste **TV** drücken.

**2** Drücken Sie die **POWER**-Taste, um das Fernsehgerät einzuschalten.

**3** Richten Sie die Fernbedienung auf das Fernsehgerät.

# **4** Halten Sie die POWER-Taste gedrückt und<br>geben Sie den Herstellercode für Ihr<br>Fernsehgerät ein.

- Wenn der Herstellercode mit dem Code Ihres Fernsehgerätes übereinstimmt, wird das Fernsehgerät ausgeschaltet.
- Sind mehrere Kennungen für Ihr Fernsehgerät in der Tabelle aufgeführt, geben Sie eine nach der anderen ein um festzustellen, welche die richtige ist. **Beispiel: Für ein Samsung Fernsehgerät**

Halten Sie **POWER** gedrückt und geben Sie mit den Nummerntasten 00, 15, 16, 17 und 40 ein.

**5** Richten Sie die Fernbedienung auf das Fernsehgerät und drücken Sie die **POWER**-Taste. Wenn sich das Fernsehgerät daraufhin aus- oder einschaltet, war die Einstellung erfolgreich.

> • Nun können Sie die TV POWER-, VOLUME-, CHANNEL- und Nummerntasten  $(0 \sim 9)$  benutzen.

### **Hinweis**

- Unter Umständen lassen sich manche Fernsehgerätemarken nicht mit der Fernbedienung bedienen. Es kann auch vorkommen, dass je nach Hersteller Ihres Fernsehgerätes nicht alle Bedienschritte möglich sind.
- 57 Funktioniert diese standardmäßig mit einem Samsung Fernsehgerät.<br>57 Funktioniert diese standardmäßig mit einem Samsung Fernsehgerät. • Wenn Sie die Fernbedienung nicht mit dem Herstellercode Ihres Fernsehers programmieren,

### **Herstellercodes für Fernsehgeräte**

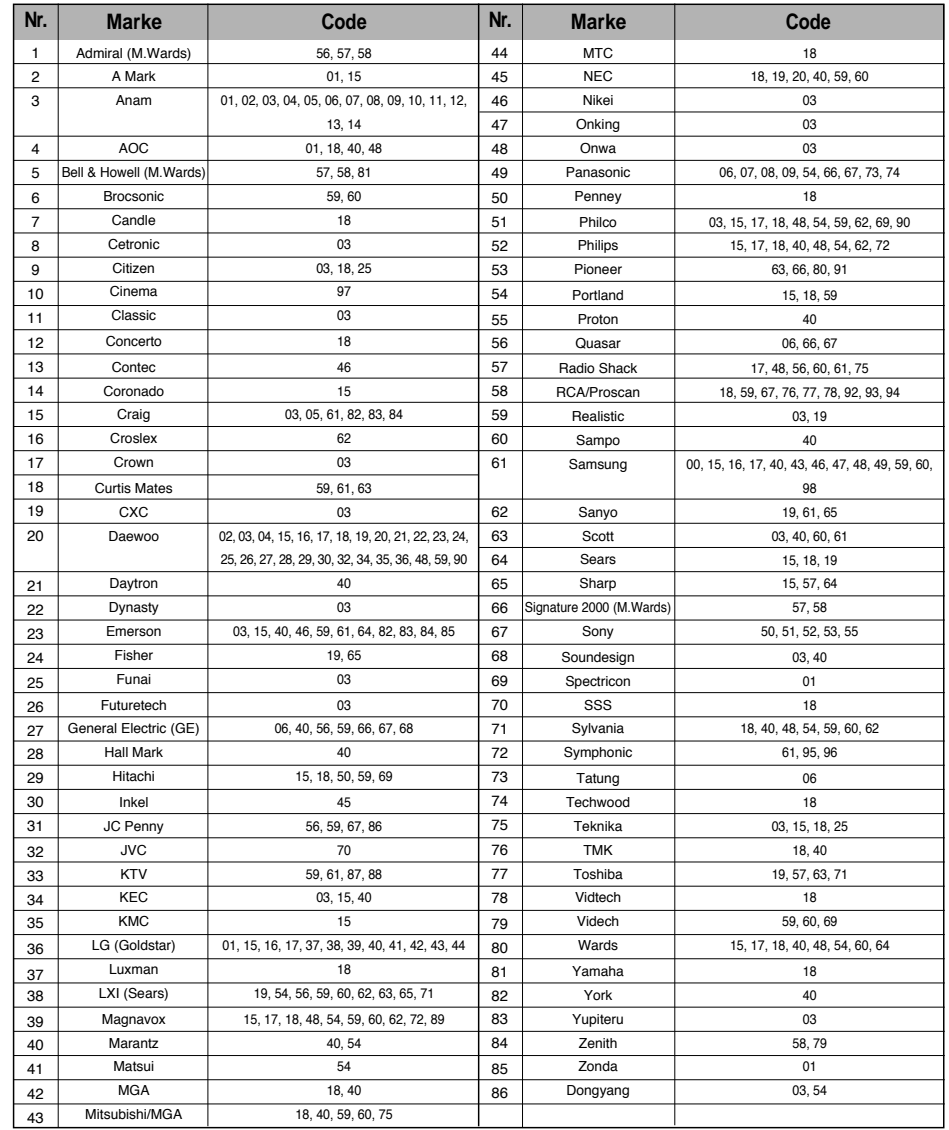

# **Bevor Sie den Kundendienst verständigen**

In der nachstehenden Tabelle finden Sie Abhilfemaßnahmen für den Fall, dass der DVD-Player nicht ordnungsgemäß funktioniert. Sollte das Problem nicht in der Tabelle aufgeführt sein oder sich nicht mithilfe der Anleitung beheben lassen, schalten Sie das Gerät aus, ziehen Sie den Netzstecker und wenden Sie sich an einen autorisierten Händler in Ihrer Nähe oder an ein Samsung Electronics Servicecenter.

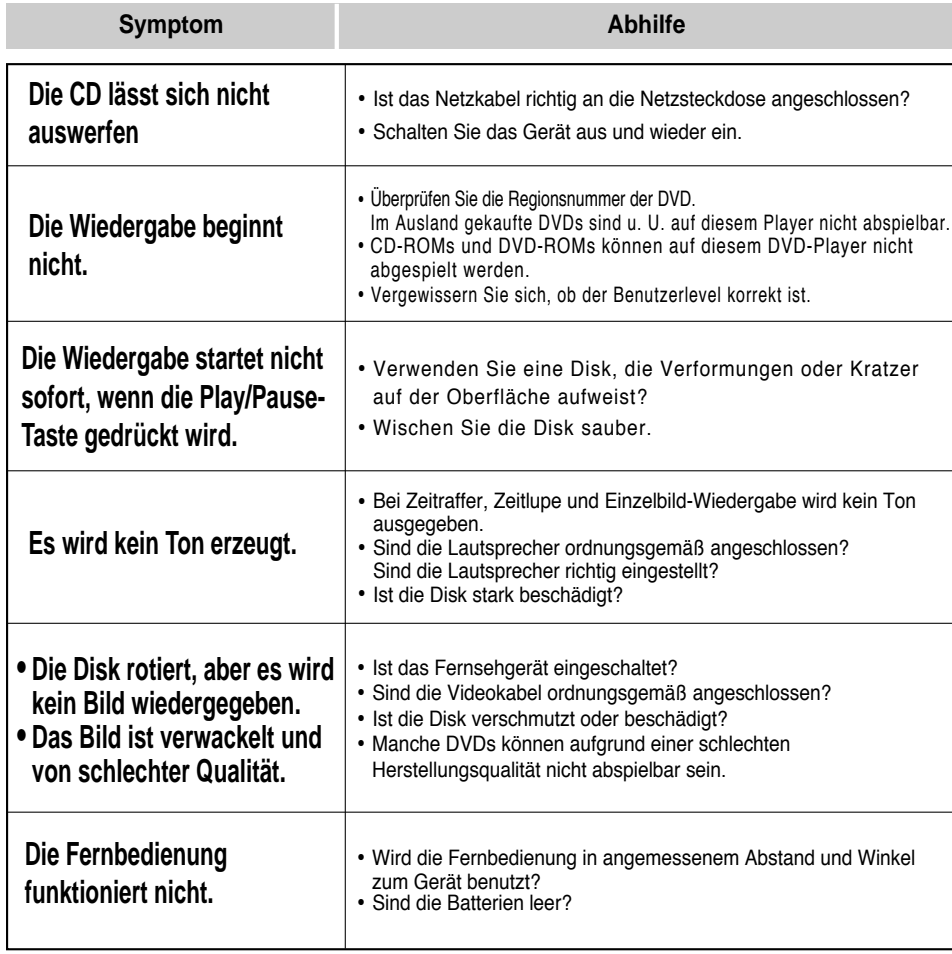

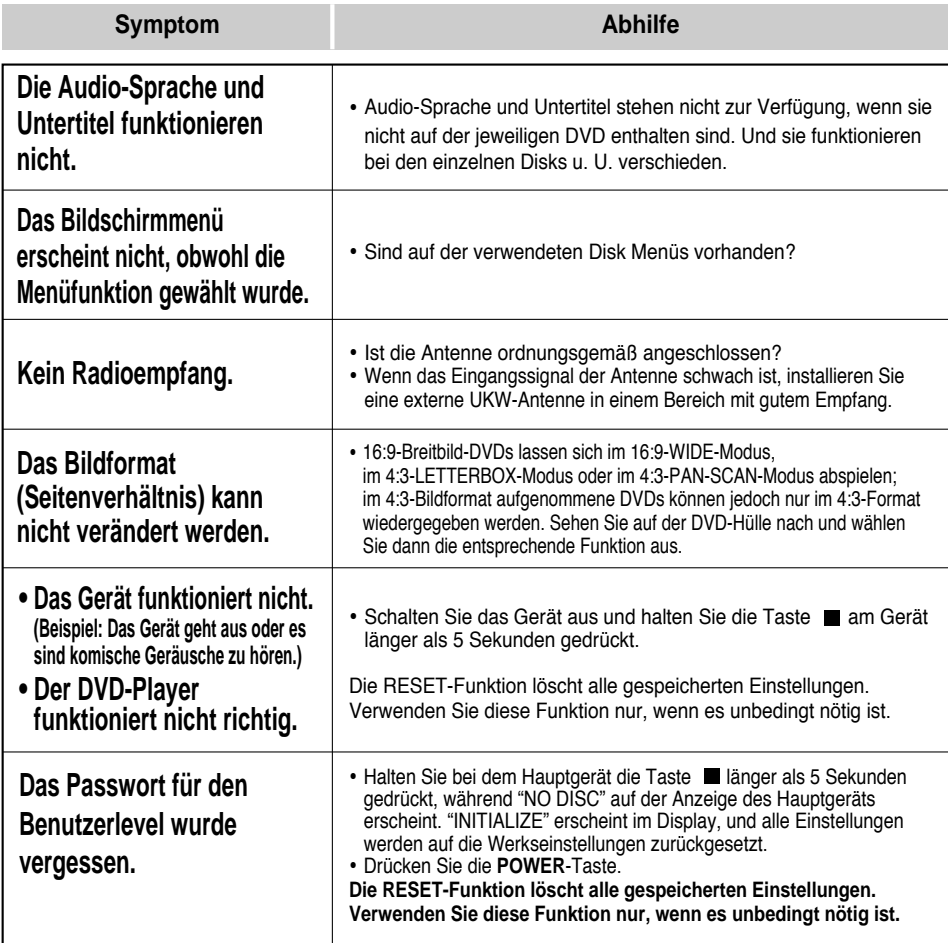

# **Vorsichtsmaßnahmen zur Handhabung und Aufbewahrung von Disks**

Kleine Kratzer auf der Disk können die Ton- und Bildqualität einschränken oder Sprünge bei der Wiedergabe verursachen. Achten Sie deshalb besonders darauf, den Disks bei der Handhabung keine Kratzer zuzufügen.

## **Handhabung von Disks**

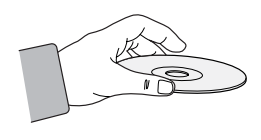

**Berühren Sie auf keinen Fall die Wiedergabeseite der Disk. Halten Sie die Disk an ihrer inneren und äußeren Kante, damit keine Fingerabdrucke auf die Oberfläche gelangen. Kleben Sie kein Papier oder Klebeband auf die Disk.**

### **Aufbewahrung von Disks**

**Setzen Sie die Disks keinem direkten Sonnenlicht aus.**

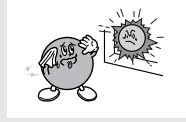

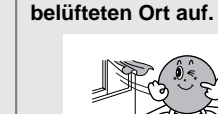

**Bewahren Sie die Disks an einem kühlen, gut**

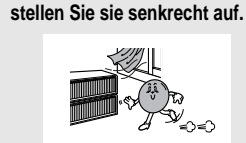

**Verwahren Sie die Disks in einer sauberen Schutzhülle und**

• Achten Sie darauf, dass die Disks nicht verschmutzt werden. • Legen Sie keine gesprungenen oder zerkratzten Disks in den DVD-Player ein.

### **Handhabung und Aufbewahrung von Disks**

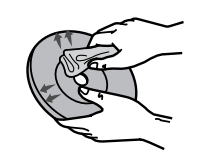

**Achtung**

**Wenn Fingerabdrücke oder Schmutz auf der Disk vorhanden sind, reinigen Sie sie mit einem milden, mit Wasser verdünnten Reinigungsmittel und einem weichen Tuch.**

• Wischen Sie die Disk vorsichtig von innen nach außen ab.

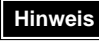

• Kondensationsfeuchtigkeit kann sich bilden, wenn kalte Teile im DVD-Player mit warmer Luft in Berührung kommen. Wenn sich Kondensfeuchtigkeit im Inneren des Players angesammelt hat, funktioniert er möglicherweise nicht mehr richtig. In diesem Fall entnehmen Sie die Disk und lassen den Player 1 bis 2 Stunden eingeschaltet stehen.

# **Sprachcode-Liste**

Geben Sie die entsprechende Kennung für die Anfangswerte bei "Disk Audio", "Untertitel" und/oder "Disk-Menü" (siehe Seite 41).

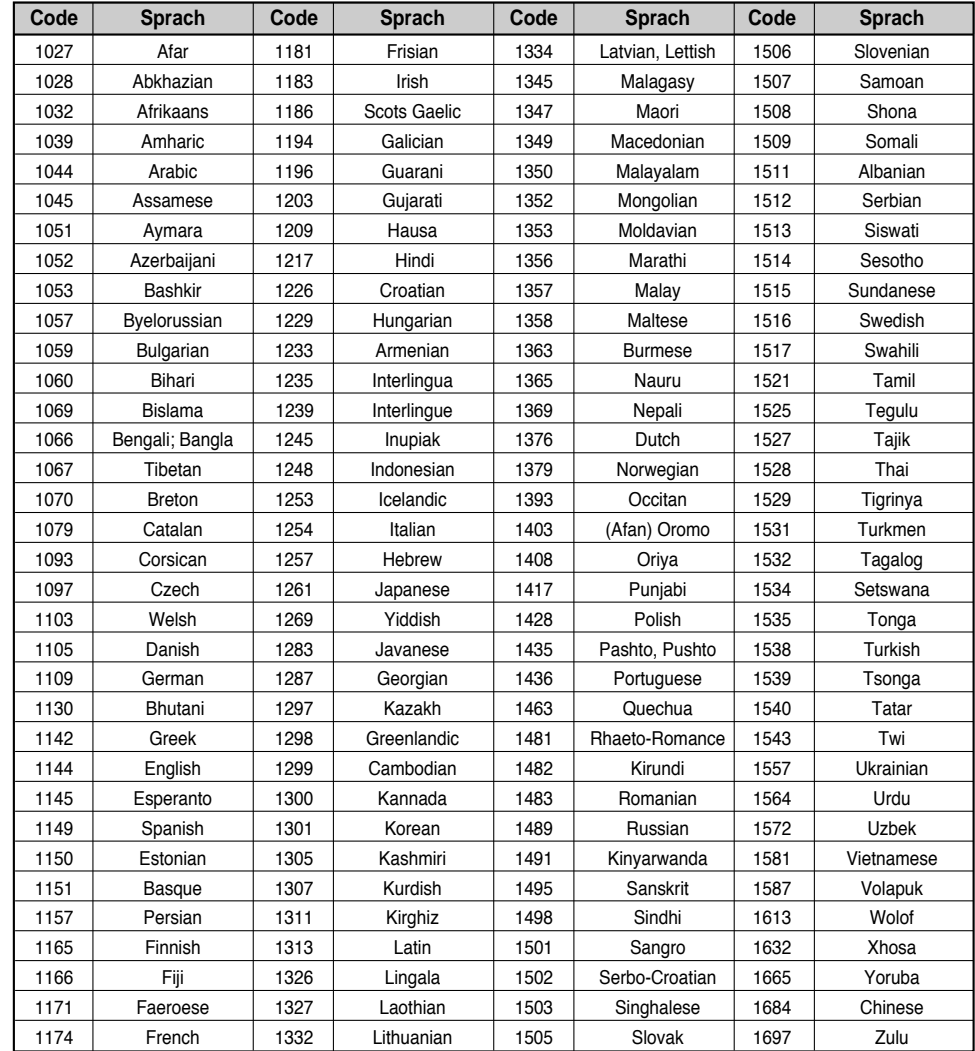

# **Unterstützte USB Host Funktionstreiber**

### **Digitalkamera**

#### **USB Flash Diskette**

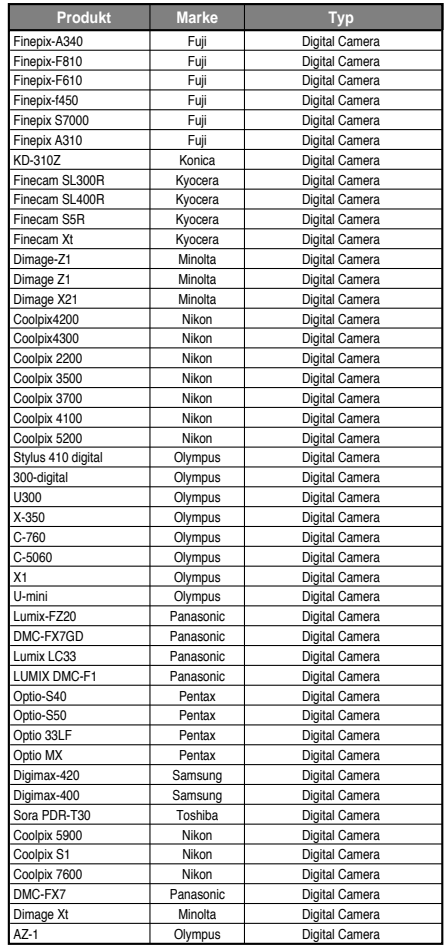

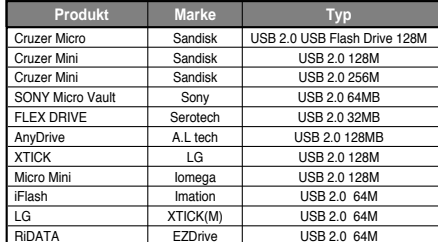

### **MP3 Spieler**

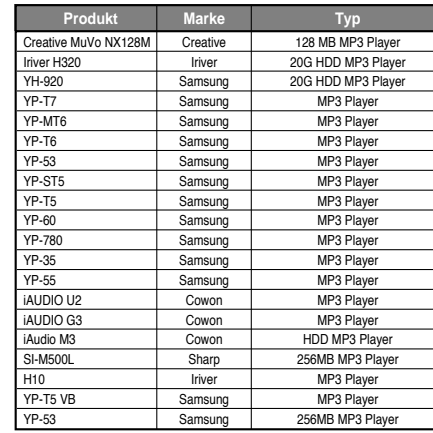

#### **Mehrfachkartenleser or Multikartenreader**

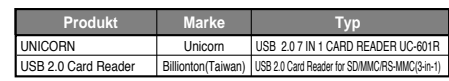

### **USB Externer HDD**

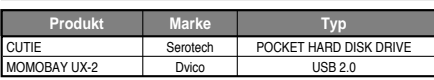

# **Technische Daten**

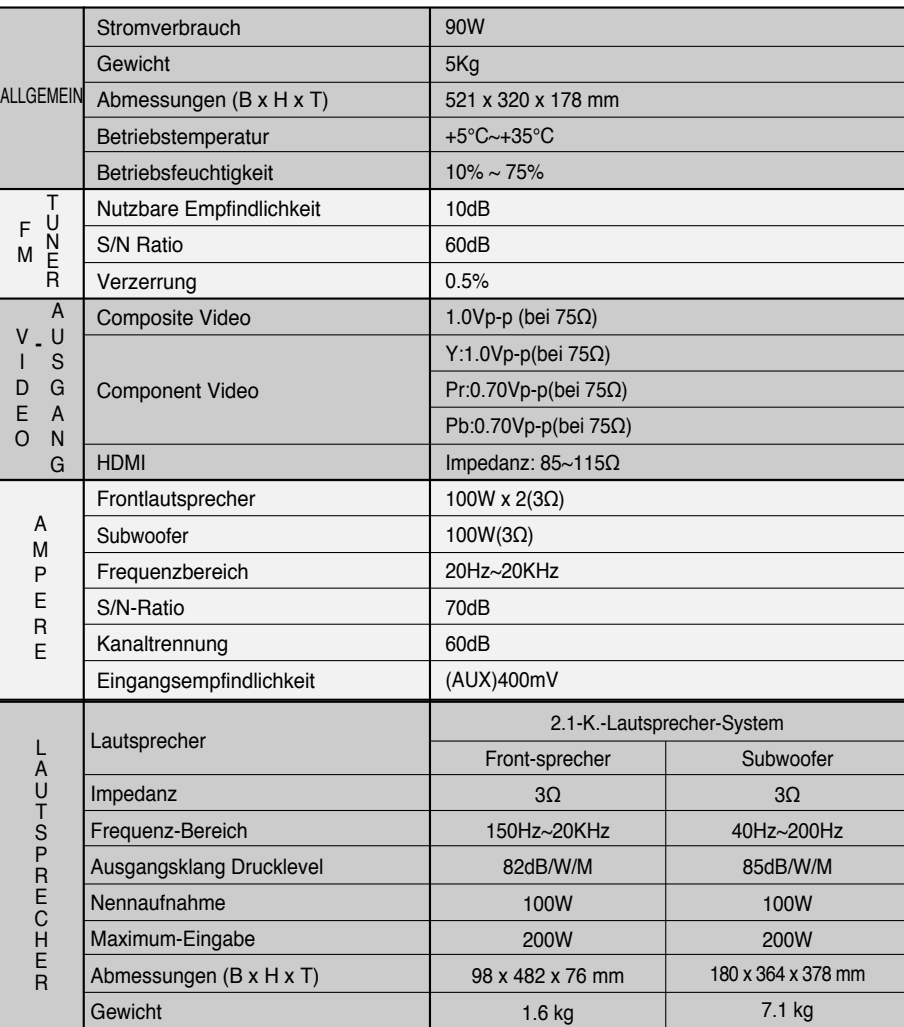